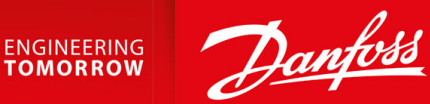

# **VLT® HVAC Drive FC 131**

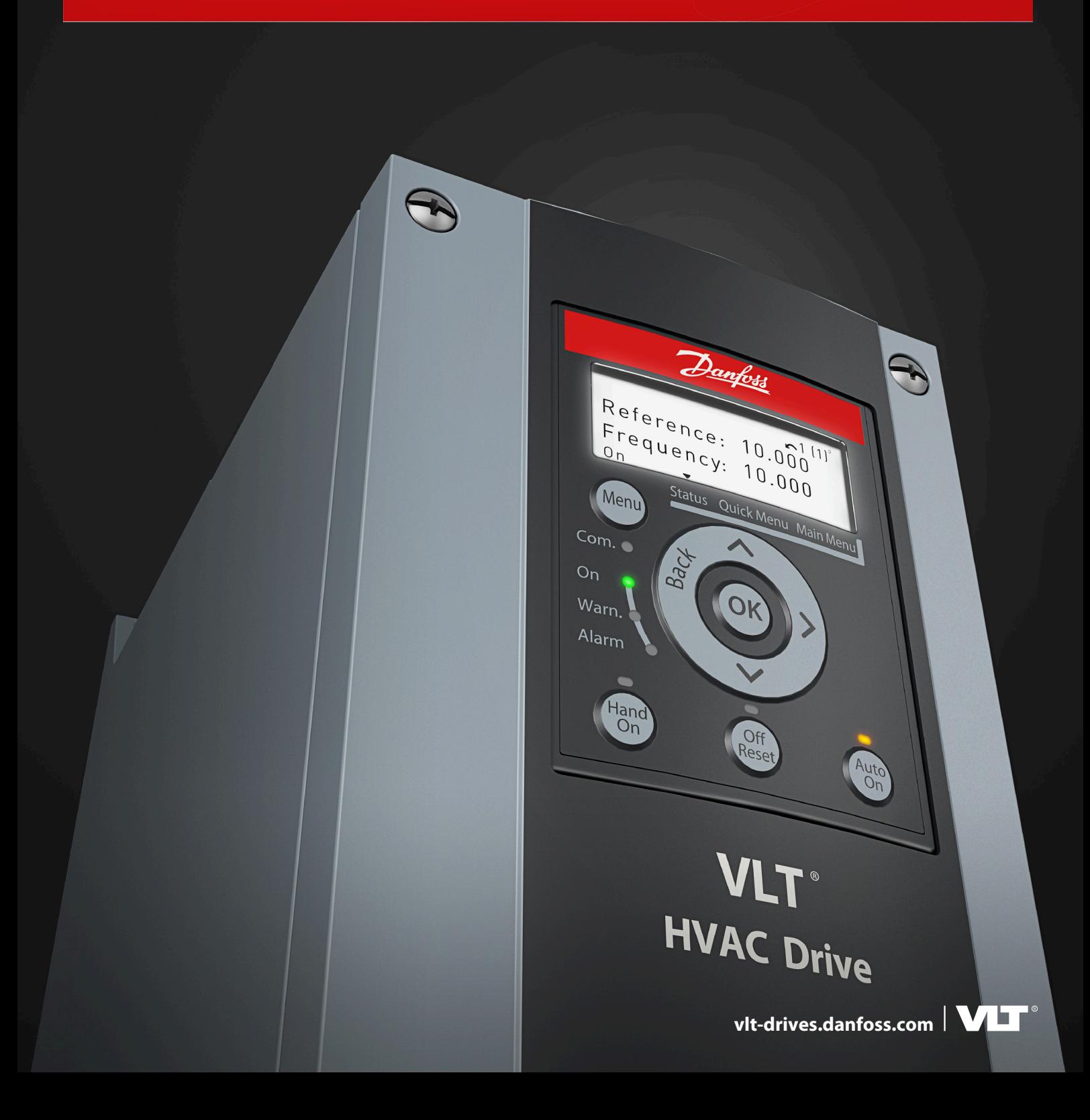

Danfoss

**Contents**

# **Contents**

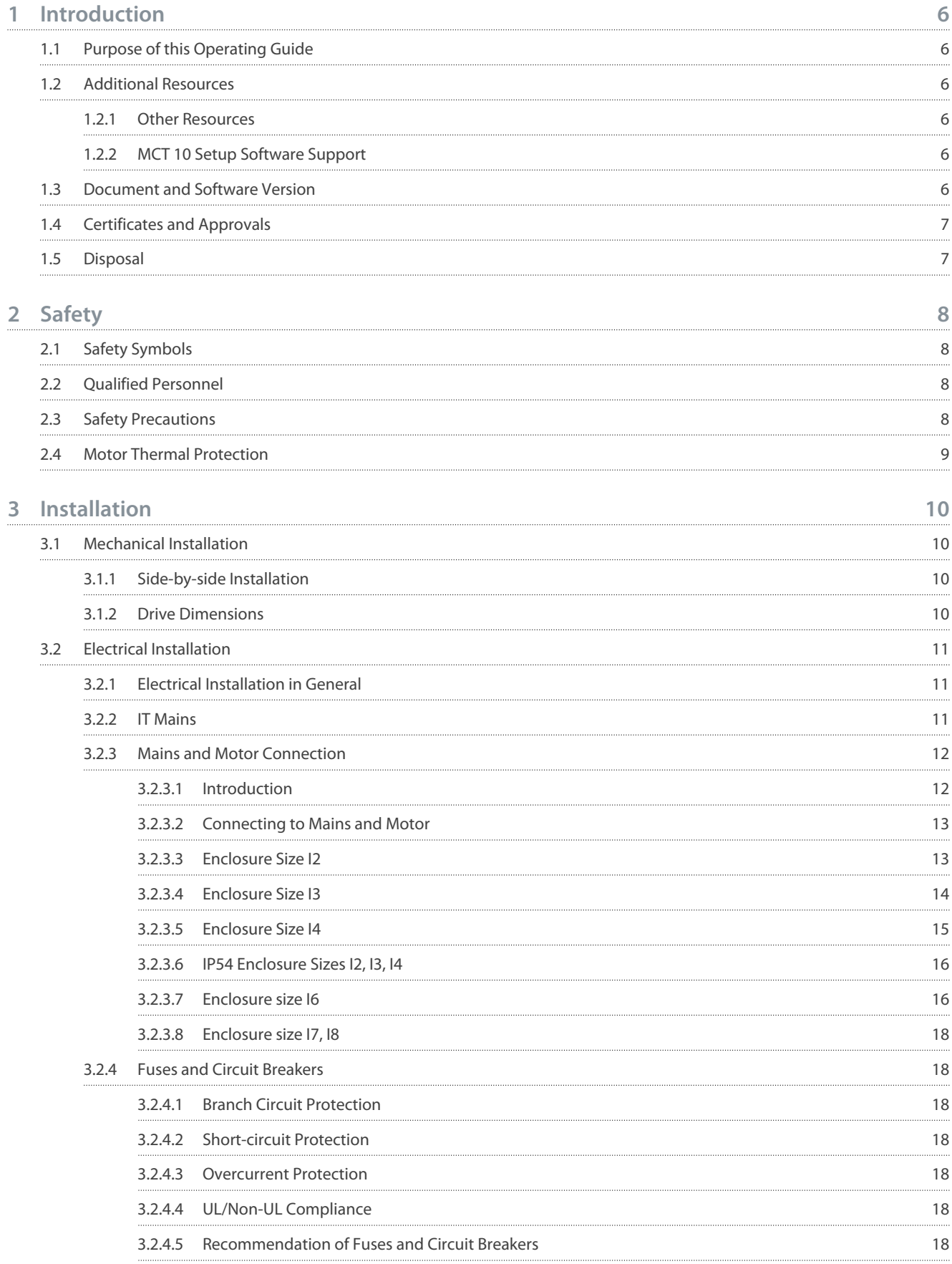

**Contents**

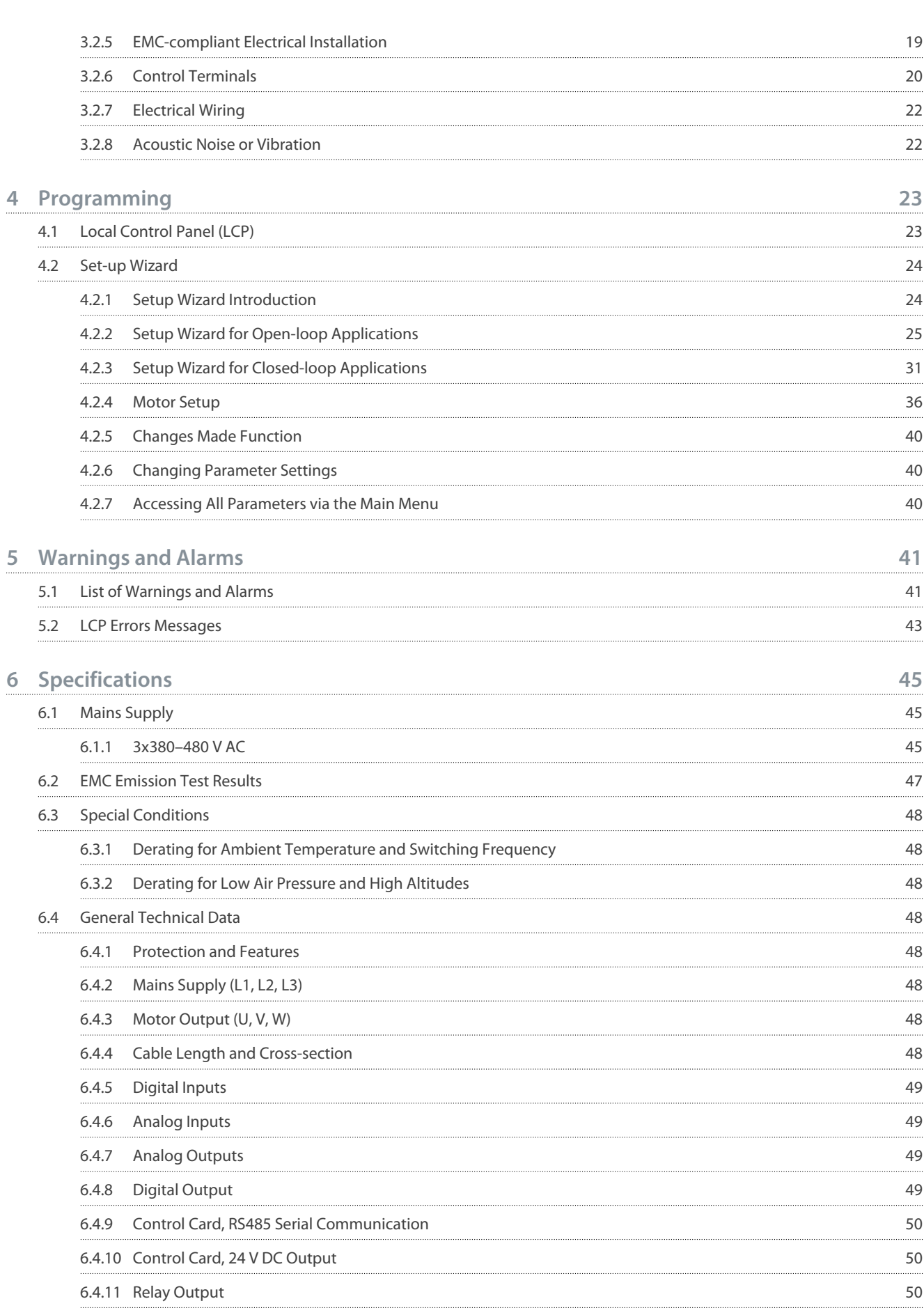

# **Contents**

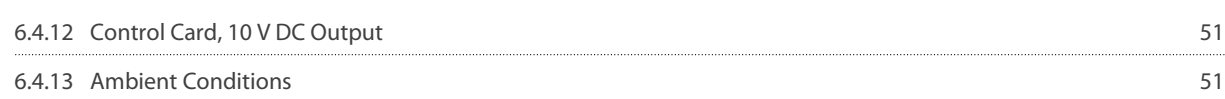

# <u>Danfoss</u>

# <span id="page-5-0"></span>**1 Introduction**

### 1.1 Purpose of this Operating Guide

This Operating Guide provides information for safe installation and commissioning of the AC drive. It is intended for use by qualified personnel.

Read and follow the instructions to use the drive safely and professionally.

Pay particular attention to the safety instructions and general warnings. Always keep this Operating Guide with the drive. VLT® is a registered trademark for Danfoss A/S.

### 1.2 Additional Resources

### 1.2.1 Other Resources

Other resources are available to understand advanced drive functions and programming.

- The VLT® HVAC Drive FC 131 Programming Guide provides information on how to program and includes complete parameter descriptions.
- The VLT® HVAC Drive FC 131 Design Guide provides all technical information about the drive. It also lists options and accessories.

The technical documentation is available in electronic form online at [www.danfoss.com](https://www.danfoss.com/en/search/?filter=type%3Adocumentation%2CdocumentationLanguage%3Aen_en%2CdocumentationArchived%3Afalse&query=FC%20131).

# 1.2.2 MCT 10 Setup Software Support

Download the software from the service and support section on [www.danfoss.com](https://www.danfoss.com/en/service-and-support/downloads/dds/vlt-motion-control-tool-mct-10).

During the installation process of the software, enter access code 81463800 to activate the VLT® HVAC Drive FC 131 functionality. A license key is not required for using the VLT® HVAC Drive FC 131 functionality.

The latest software does not always contain the latest updates for drives. Contact the local sales office for the latest drive updates (in the form of \*.upd files), or download the drive updates from the service and support section on [www.danfoss.com.](https://www.danfoss.com/en/service-and-support/downloads/dds/vlt-motion-control-tool-mct-10)

# 1.3 Document and Software Version

The Operating Guide is regularly reviewed and updated. All suggestions for improvement are welcome. The original language of this manual is English.

#### **Table 1: Document and Software Version**

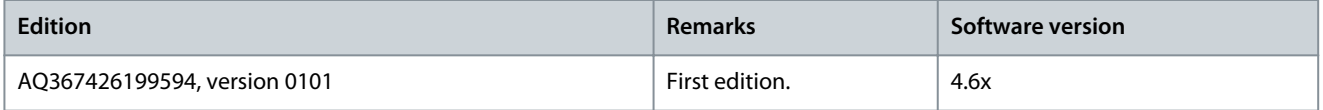

**Introduction**

# <span id="page-6-0"></span>1.4 Certificates and Approvals

#### **Table 2: Certificates and Approvals**

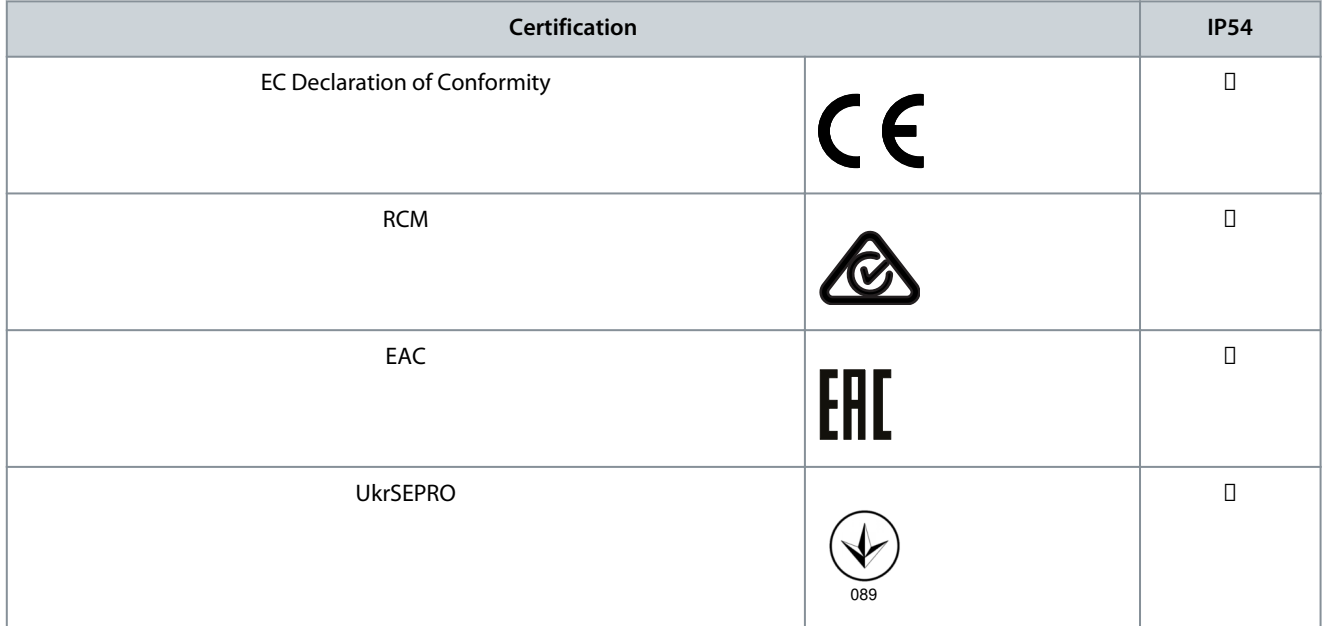

# 1.5 Disposal

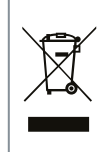

Do not dispose of equipment containing electrical components together with domestic waste. Collect it separately in accordance with local and currently valid legislation.

# <span id="page-7-0"></span>**2 Safety**

### 2.1 Safety Symbols

The following symbols are used in this manual:

# **D A N G E R**

Indicates a hazardous situation which, if not avoided, will result in death or serious injury.

# **W A R N I N G**

Indicates a hazardous situation which, if not avoided, could result in death or serious injury.

# **C A U T I O N**

Indicates a hazardous situation which, if not avoided, could result in minor or moderate injury.

# **N O T I C E**

Indicates information considered important, but not hazard-related (for example, messages relating to property damage).

# 2.2 Qualified Personnel

To allow trouble-free and safe operation of the unit, only qualified personnel with proven skills are allowed to transport, store, assemble, install, program, commission, maintain, and decommission this equipment.

Persons with proven skills:

- Are qualified electrical engineers, or persons who have received training from qualified electrical engineers and are suitably experienced to operate devices, systems, plant, and machinery in accordance with pertinent laws and regulations.
- Are familiar with the basic regulations concerning health and safety/accident prevention.
- Have read and understood the safety guidelines given in all manuals provided with the unit, especially the instructions given in the Operating Guide.
- Have good knowledge of the generic and specialist standards applicable to the specific application.

# 2.3 Safety Precautions

# **W A R N I N G**

#### **HIGH VOLTAGE**

AC drives contain high voltage when connected to AC mains input, DC supply, or load sharing. Failure to perform installation, start-up, and maintenance by qualified personnel can result in death or serious injury.

- Only qualified personnel must perform installation, start-up, and maintenance.

# **W A R N I N G**

#### **UNINTENDED START**

When the drive is connected to AC mains, DC supply, or load sharing, the motor may start at any time. Unintended start during programming, service, or repair work can result in death, serious injury, or property damage. Start the motor with an external switch, a fieldbus command, an input reference signal from the local control panel (LCP), via remote operation using MCT 10 software, or after a cleared fault condition.

- Disconnect the drive from the mains.
- Press [Off/Reset] on the LCP before programming parameters.
- Ensure that the drive is fully wired and assembled when it is connected to AC mains, DC supply, or load sharing.

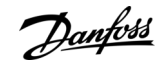

<u>Danfoss</u>

**Safety**

# **W A R N I N G**

#### <span id="page-8-0"></span>**DISCHARGE TIME**

The drive contains DC-link capacitors, which can remain charged even when the drive is not powered. High voltage can be present even when the warning indicator lights are off.

Failure to wait the specified time after power has been removed before performing service or repair work could result in death or serious injury.

- Stop the motor.
- Disconnect AC mains, permanent magnet type motors, and remote DC-link supplies, including battery back-ups, UPS, and DC-link connections to other drives.
- Wait for the capacitors to discharge fully. The minimum waiting time is specified in the table Discharge time and is also visible on the nameplate on top of the drive.
- Before performing any service or repair work, use an appropriate voltage measuring device to make sure that the capacitors are fully discharged.

#### **Table 3: Discharge Time**

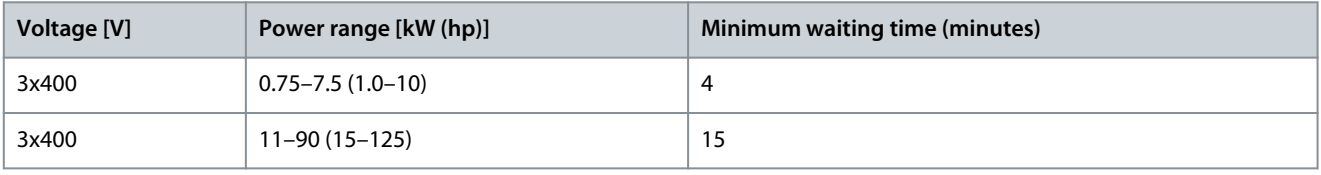

# **W A R N I N G**

#### **LEAKAGE CURRENT HAZARD**

Leakage currents exceed 3.5 mA. Failure to ground the drive properly can result in death or serious injury.

- Ensure the correct grounding of the equipment by a certified electrical installer.

# **W A R N I N G**

#### **EQUIPMENT HAZARD**

Contact with rotating shafts and electrical equipment can result in death or serious injury.

- Ensure that only trained and qualified personnel perform installation, start-up, and maintenance.
- Ensure that electrical work conforms to national and local electrical codes.
- Follow the procedures in this manual.

# **A C A U T I O N A**

#### **INTERNAL FAILURE HAZARD**

An internal failure in the drive can result in serious injury when the drive is not properly closed.

- Ensure that all safety covers are in place and securely fastened before applying power.

#### 2.4 Motor Thermal Protection

#### **Procedure**

**1.** Set parameter 1-90 Motor Thermal Protection to [4] ETR trip 1 to enable the motor thermal protection function.

# <span id="page-9-0"></span>**3 Installation**

# 3.1 Mechanical Installation

# 3.1.1 Side-by-side Installation

The drive can be mounted side by side but requires the clearance above and below for cooling.

#### **Table 4: Clearance Required for Cooling**

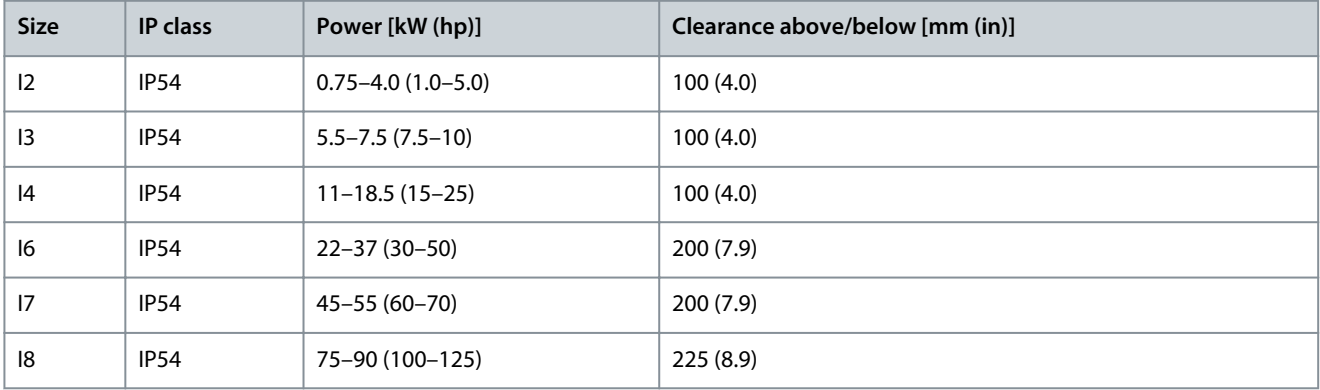

# **N O T I C E**

The drives are not suitable for outdoor mounting.

# 3.1.2 Drive Dimensions

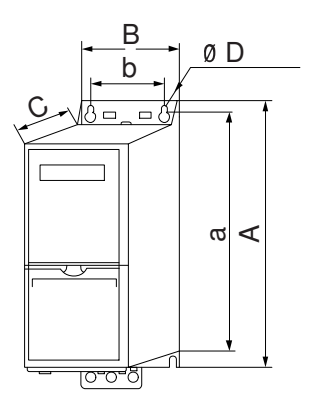

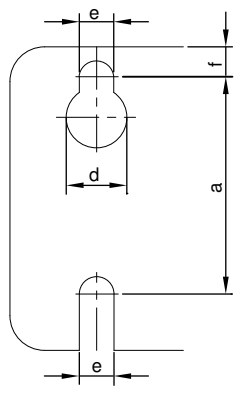

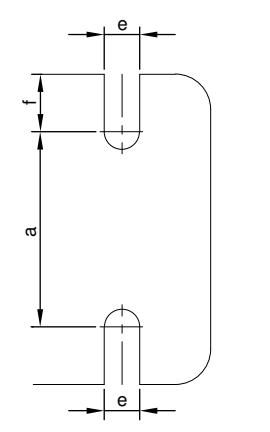

e30bf984.10

**Illustration 1: Dimensions**

**Table 5: Dimensions, Enclosure Sizes I2–I8**

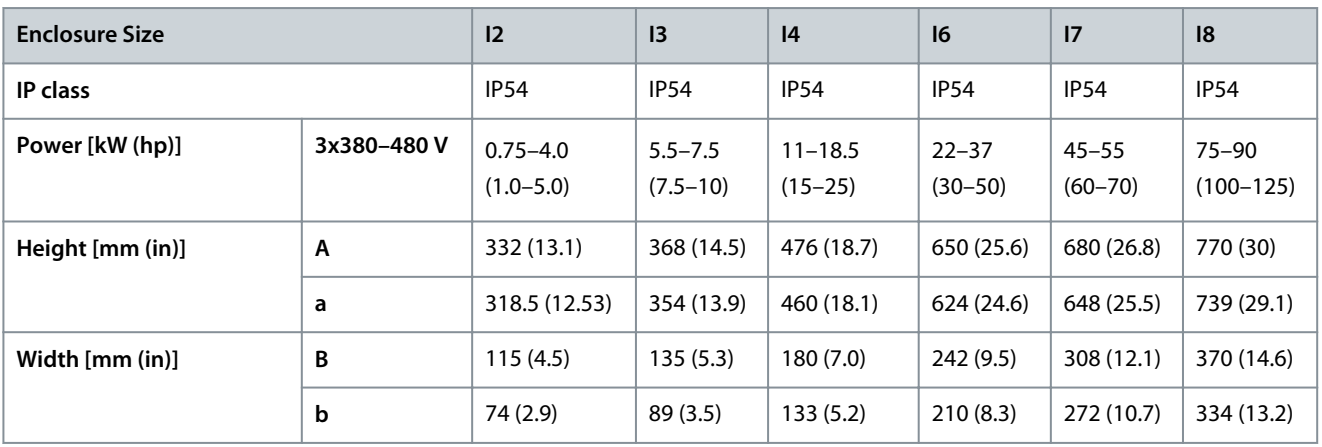

Danfoss

Danfoss

**Installation**

<span id="page-10-0"></span>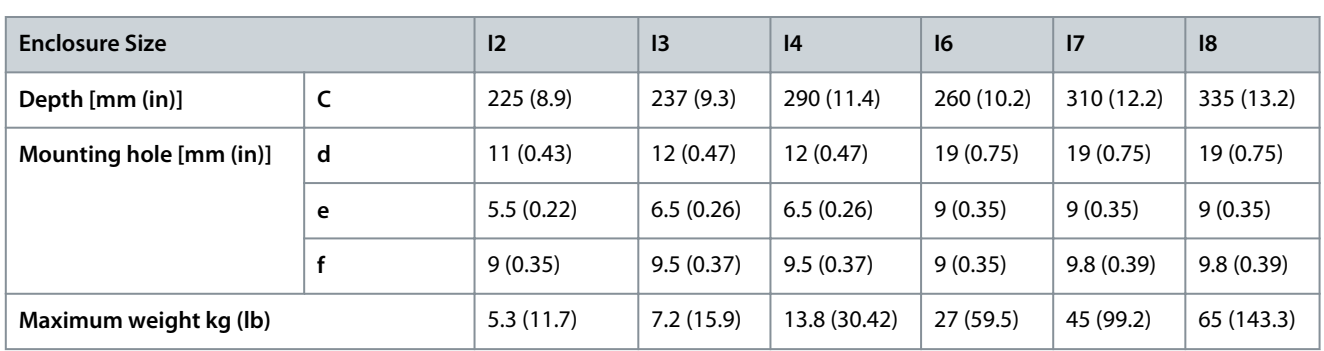

The dimensions are only for the physical units. When installing in an application, allow space above and below the units for cooling. The amount of space for free air passage is listed in [3.1.1 Side-by-side Installation.](#page-9-0)

# 3.2 Electrical Installation

# 3.2.1 Electrical Installation in General

All cabling must comply with national and local regulations on cable cross-sections and ambient temperature. Copper conductors are required. 75 °C (167 °F) is recommended.

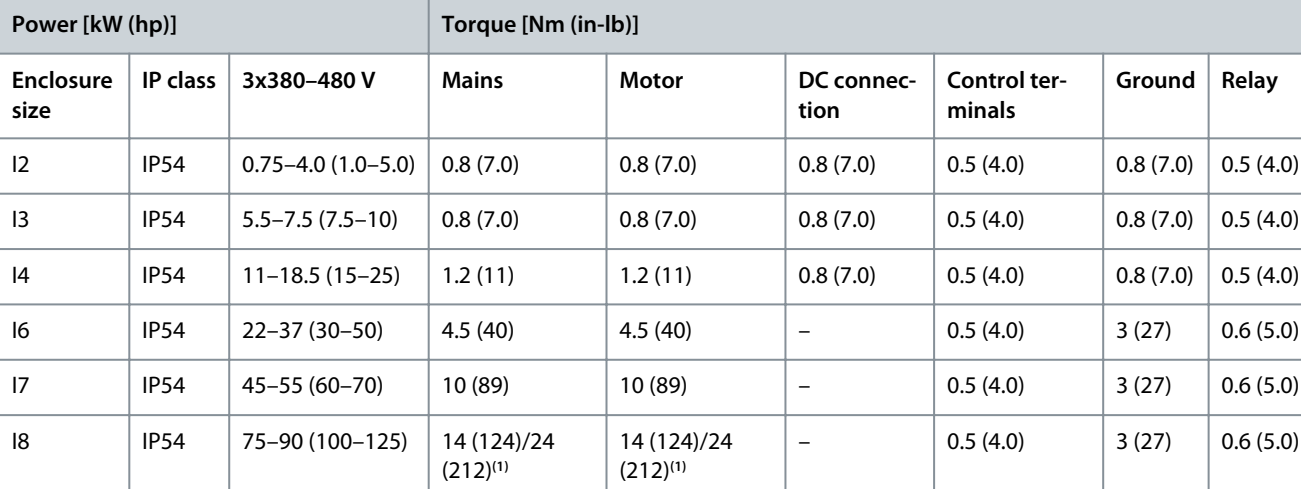

#### **Table 6: Tightening Torques for Enclosure Sizes I2–I8**

**<sup>1</sup>** Cable dimensions ≤95 mm<sup>2</sup> .

# 3.2.2 IT Mains

# **A C A U T I O N A**

#### **IT MAINS**

Installation on isolated mains source, that is, IT mains.

- Ensure that the supply voltage does not exceed 440 V (3x380–480 V units) when connected to mains.

For IP54, 400 V, 0.75–18.5 kW (1.0–25 hp) units, open the RFI switch by removing the EMC screw inside the drive when at IT grid. The EMC screw is shown in the the following illustration.

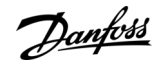

**Installation**

<span id="page-11-0"></span>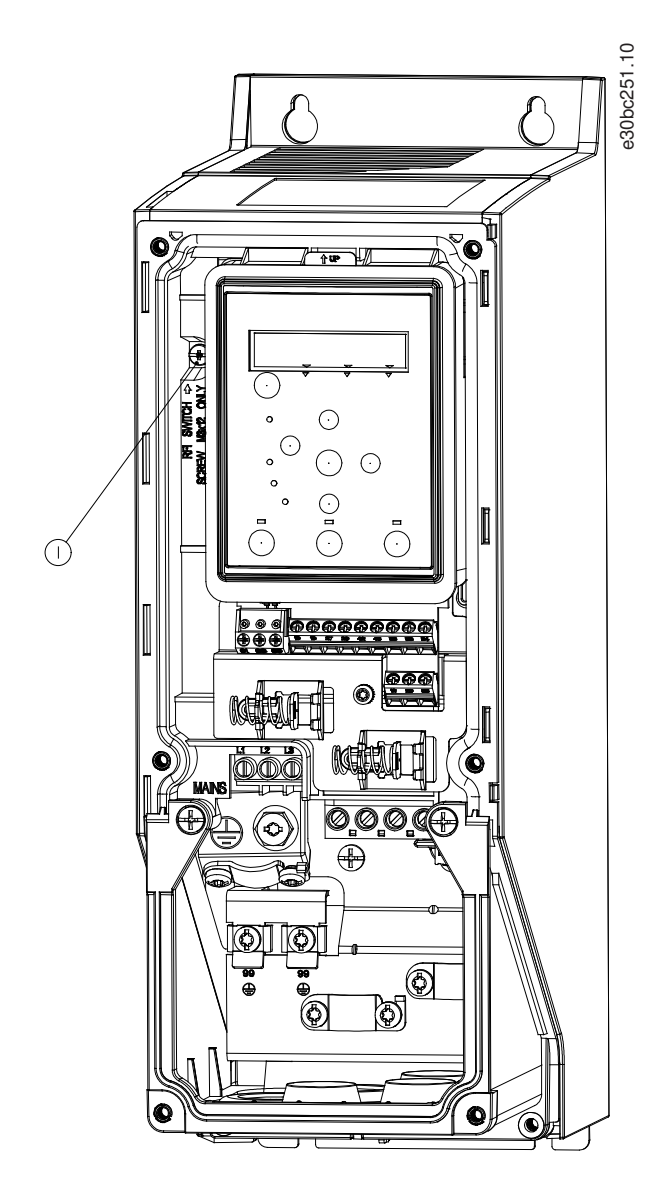

**Illustration 2: IP54, 400 V, 0.75–18.5 kW (1–25 hp)**

1 EMC screw

For IP54, 400 V, 22-90 kW (30–125 hp) units, the RFI switch can be opened in parameter 14-50 RFI Filter. Select [1] On to turn the RFI filter on. The RFI filter ensures that the drive complies with EMC standards. Select [0] Off only when the drive is connected to IT mains.

# **N O T I C E**

If reinserted, use only M3x12 screw.

# 3.2.3 Mains and Motor Connection

# 3.2.3.1 Introduction

The drive is designed to operate all standard 3-phase induction motors.

- Use a shielded/armored motor cable to comply with EMC emission specifications and connect this cable to the motor.
- Keep the motor cable as short as possible to reduce the noise level and leakage currents.
- Also see EMC-Correct Installation in the [3.2.5 EMC-compliant Electrical Installation](#page-18-0).

<u>Danfoss</u>

# <span id="page-12-0"></span>3.2.3.2 Connecting to Mains and Motor

- **1.** Mount the ground cables to the ground terminal.
- **2.** Connect the motor to terminals U, V, and W, and then tighten the screws according to the torques.
- **3.** Connect the mains supply to terminals L1, L2, and L3, and then tighten the screws according to the torques described in [3.2.1 Electrical Installation in General](#page-10-0).

# 3.2.3.3 Enclosure Size I2

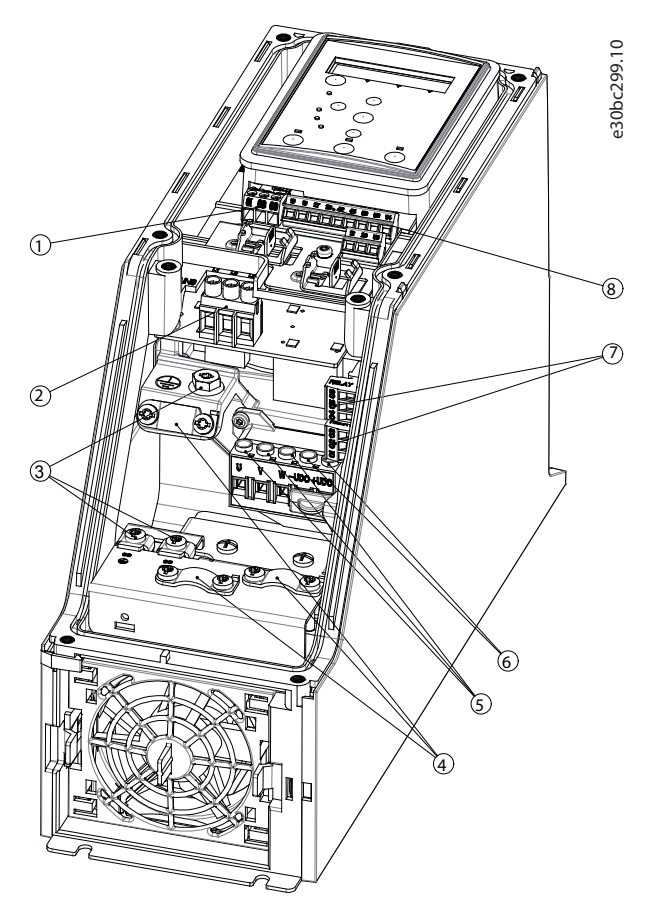

#### **Illustration 3: Enclosure Size I2, IP54, 380–480 V, 0.75–4.0 kW (1.0–5.0 hp)**

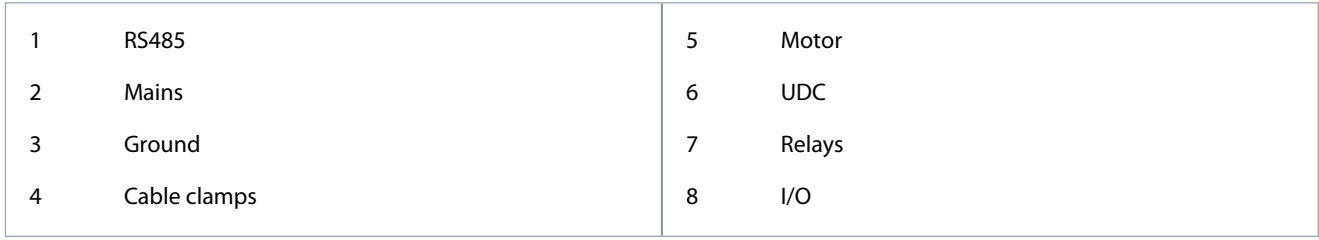

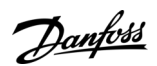

**Installation**

# <span id="page-13-0"></span>3.2.3.4 Enclosure Size I3

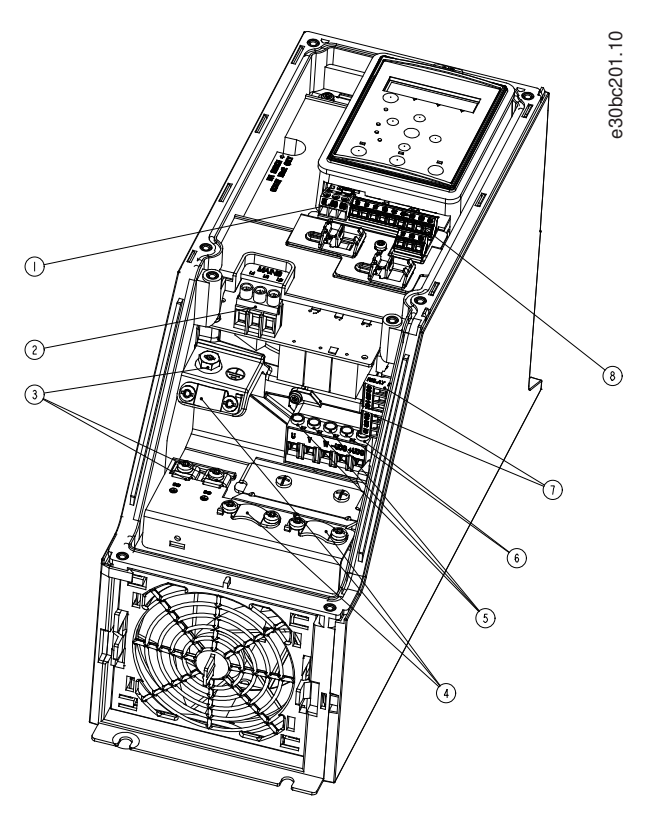

**Illustration 4: Enclosure Size I3, IP54, 380–480 V, 5.5–7.5 kW (7.5–10 hp)**

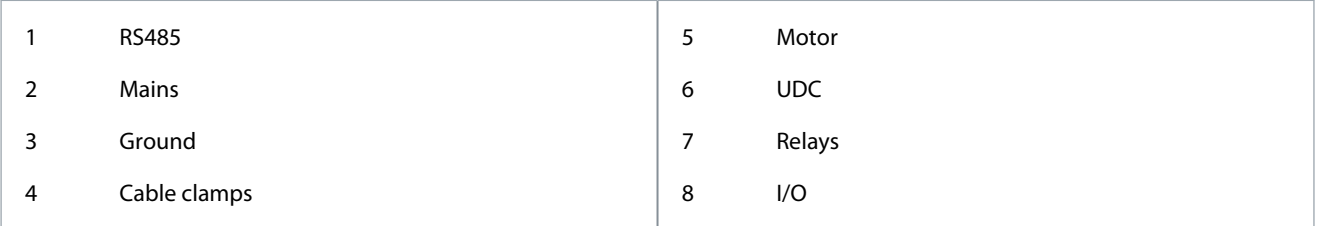

Danfoss

**Installation**

# <span id="page-14-0"></span>3.2.3.5 Enclosure Size I4

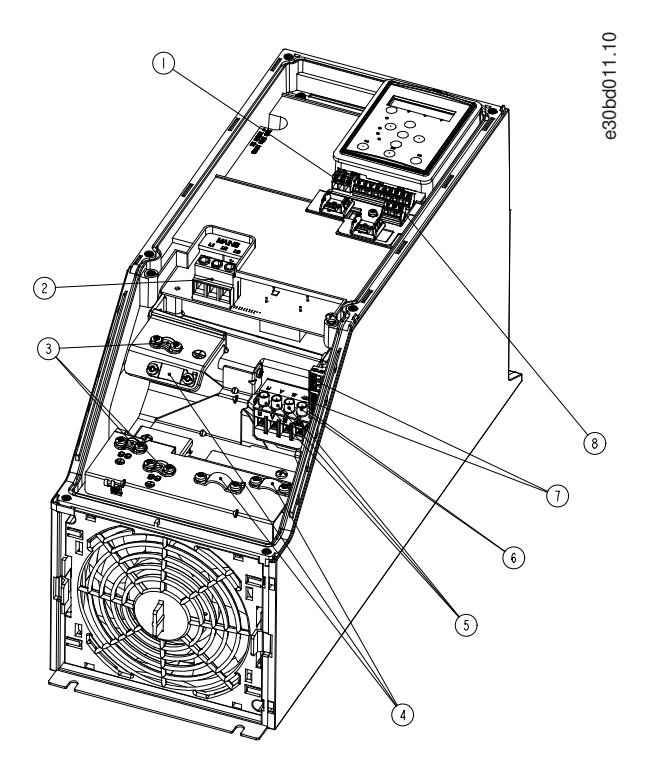

#### **Illustration 5: Enclosure Size I4, IP54, 380–480 V, 11–18.5 kW (15–25 hp)**

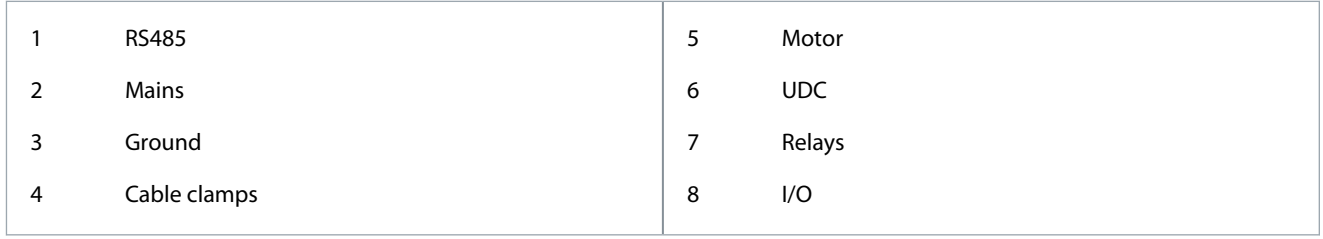

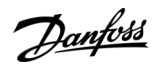

<span id="page-15-0"></span>3.2.3.6 IP54 Enclosure Sizes I2, I3, I4

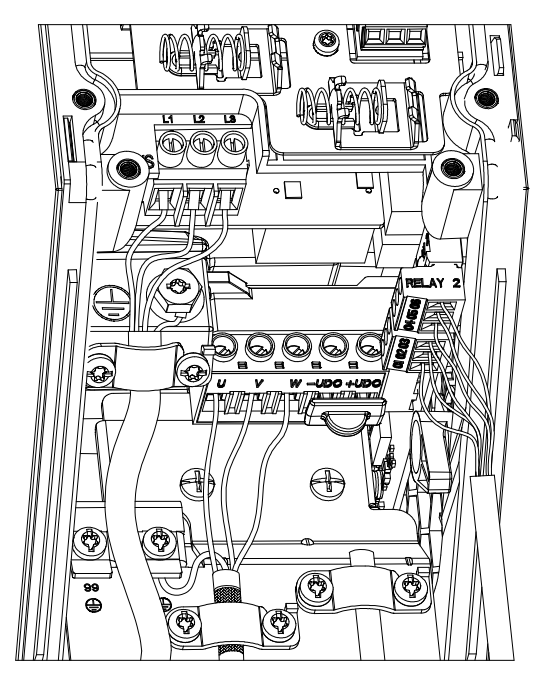

e30bc203.10

**Illustration 6: IP54 Enclosure Sizes I2, I3, I4**

### 3.2.3.7 Enclosure size I6

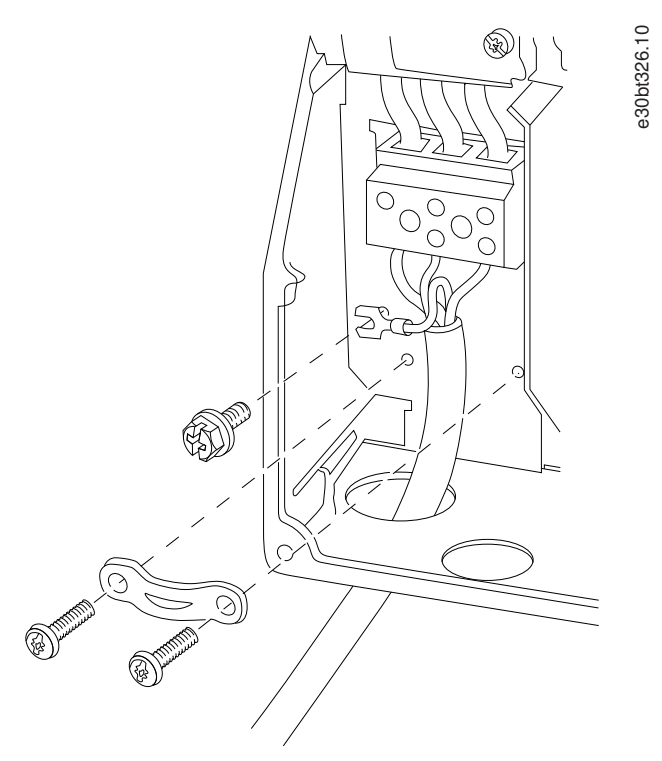

**Illustration 7: Connecting to Mains for Enclosure Size I6, IP54, 380–480 V, 22–37 kW (30–50 hp)**

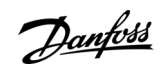

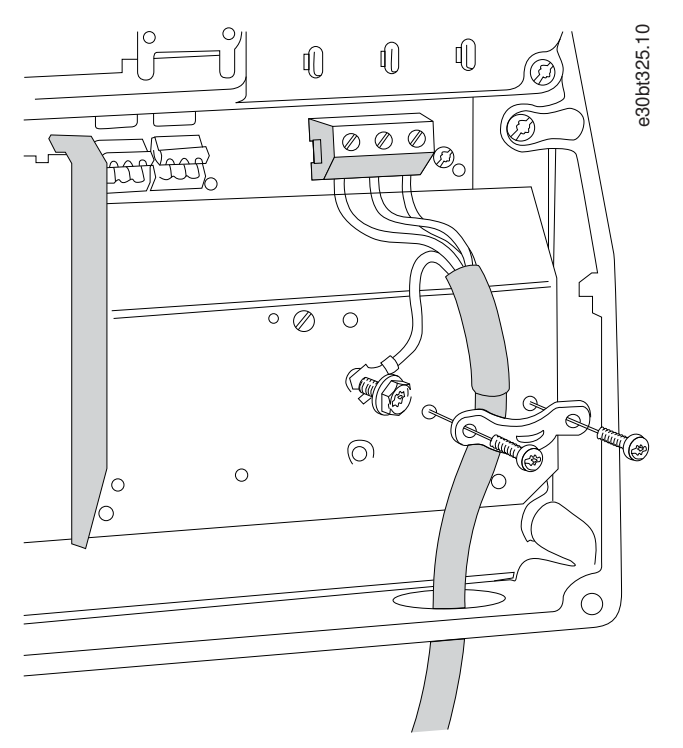

**Illustration 8: Connecting to Motor for Enclosure Size I6, IP54, 380–480 V, 22–37 kW (30–50 hp)**

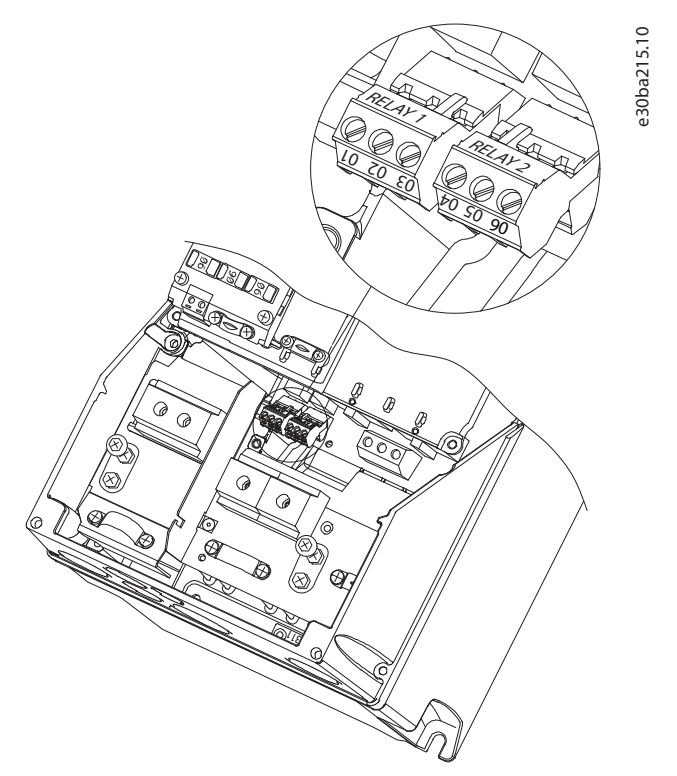

**Illustration 9: Relays on Enclosure Size I6, IP54, 380–480 V, 22–37 kW (30–50 hp)**

<u>Danfoss</u>

**Installation**

<span id="page-17-0"></span>3.2.3.8 Enclosure size I7, I8

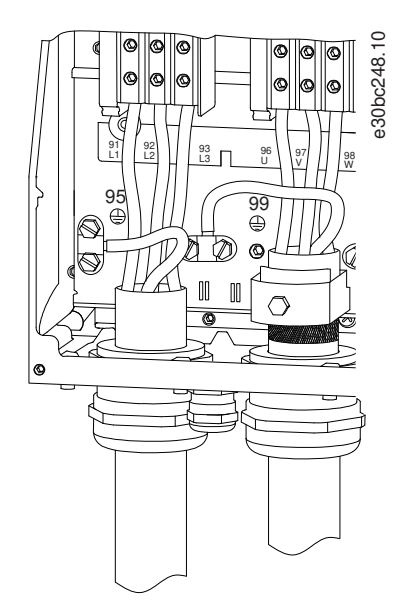

**Illustration 10: Enclosure Sizes I7, I8, IP54, 380–480 V, 45–55 kW (60–70 hp), IP54, 380–480 V, 75–90 kW (100–125 hp)**

# 3.2.4 Fuses and Circuit Breakers

### 3.2.4.1 Branch Circuit Protection

To prevent fire hazards, protect the branch circuits in an installation - switch gear, machines, and so on - against short circuits and overcurrent. Follow national and local regulations.

#### 3.2.4.2 Short-circuit Protection

Danfoss recommends using the fuses and circuit breakers listed in this chapter to protect service personnel or other equipment in case of an internal failure in the unit or a short circuit on the DC link. The drive provides full short-circuit protection in case of a short circuit on the motor.

#### 3.2.4.3 Overcurrent Protection

Provide overload protection to avoid overheating of the cables in the installation. Overcurrent protection must always be carried out according to local and national regulations. Design circuit breakers and fuses for protection in a circuit capable of supplying a maximum of 100000 Arms (symmetrical), 480 V maximum.

# 3.2.4.4 UL/Non-UL Compliance

To ensure compliance with UL or IEC 61800-5-1, use the circuit breakers or fuses listed in this chapter. Circuit breakers must be designed for protection in a circuit capable of supplying a maximum of 10000 A<sub>rms</sub> (symmetrical), 480 V maximum.

# 3.2.4.5 Recommendation of Fuses and Circuit Breakers

# **N O T I C E**

If a malfunction occurs, failure to follow the protection recommendation may result in damage to the drive.

#### **Table 7: Fuses and Circuit Breakers**

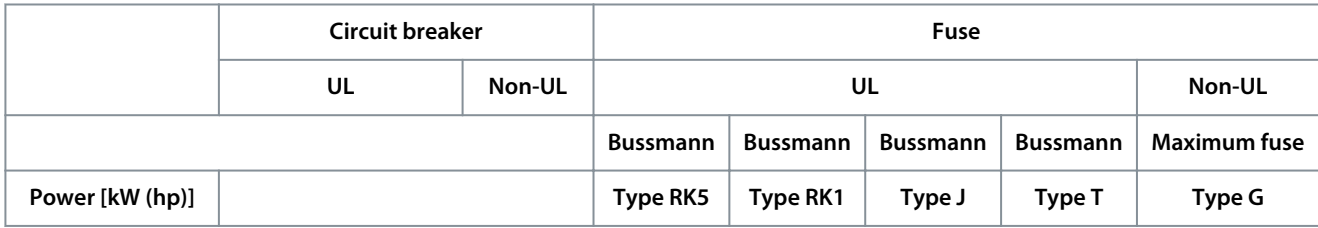

Danfoss

**Installation**

<span id="page-18-0"></span>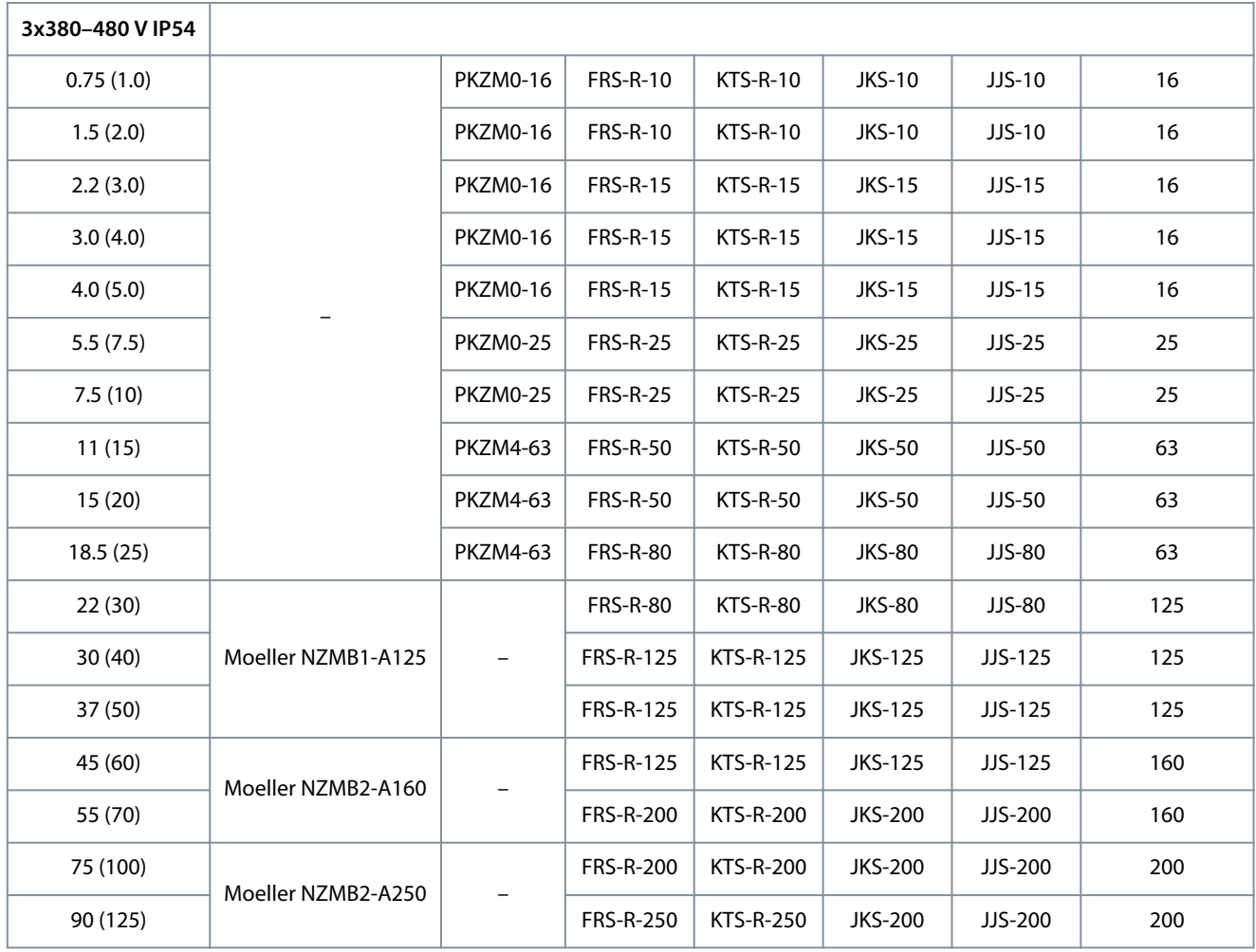

# 3.2.5 EMC-compliant Electrical Installation

To ensure EMC-correct electrical installation, observe the following:

- Use only shielded/armored motor cables and shielded/armored control cables.
- Ground the shield at both ends.
- Avoid installation with twisted shield ends (pigtails), because it reduces the shielding effect at high frequencies. Use the cable clamps provided.
- Ensure the same potential between the drive and the ground potential of PLC.
- Use star washers and galvanically conductive installation plates.

<span id="page-19-0"></span>**Operating Guide**

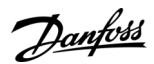

**Installation**

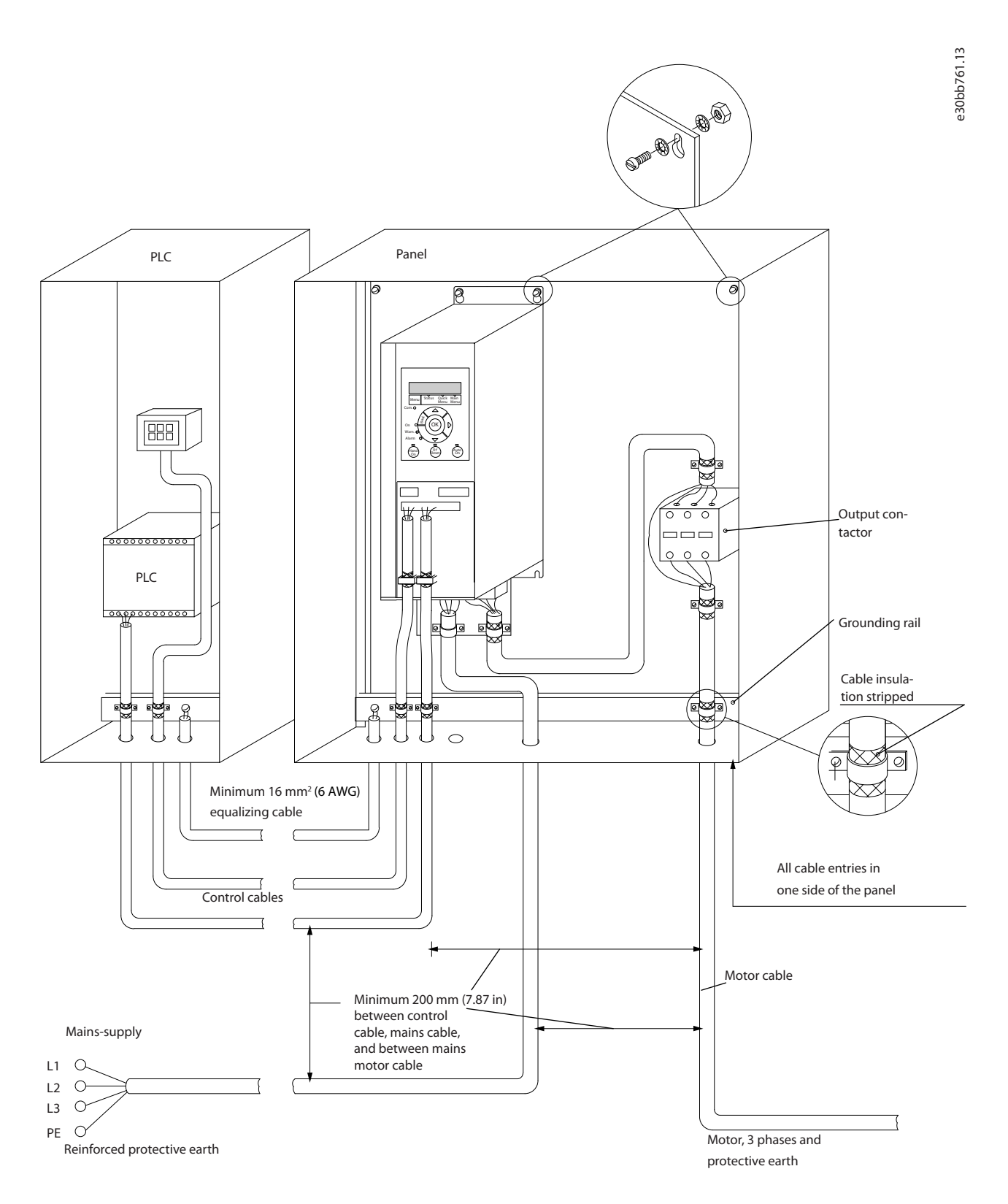

#### **Illustration 11: EMC-compliant Installation**

### 3.2.6 Control Terminals

Remove the terminal cover to access the control terminals.

Use a flat-edged screwdriver to push down the lock lever of the terminal cover under the LCP, then remove the terminal cover as shown in the following illustration.

For IP54 units, control terminals can be accessed after removing the front cover.

<u>Danfoss</u>

**Installation**

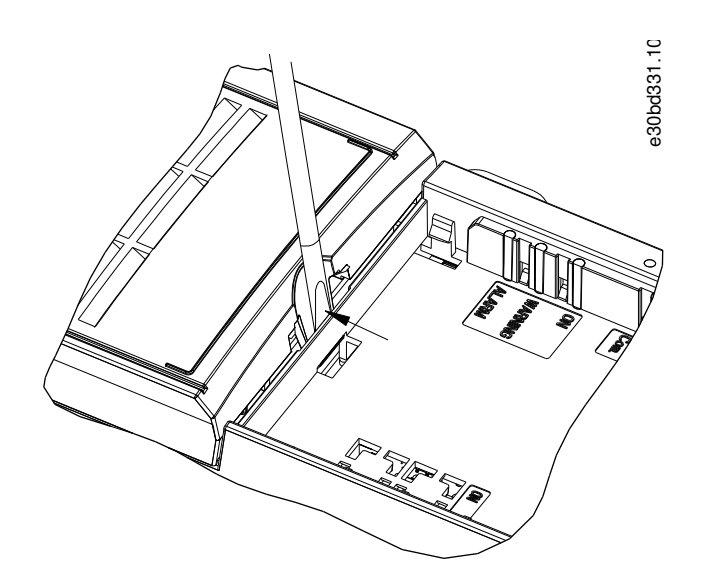

**Illustration 12: Removing the Terminal Cover**

The following illustration shows all the drive control terminals. Applying start (terminal 18), connection between terminals 12-27, and an analog reference (terminal 53 or 54, and 55) make the drive run.

The digital input mode of terminal 18, 19, and 27 is set in parameter 5-00 Digital Input Mode (PNP is default value). Digital input 29 mode is set in parameter 5-03 Digital Input 29 Mode (PNP is default value).

e30bf892.10

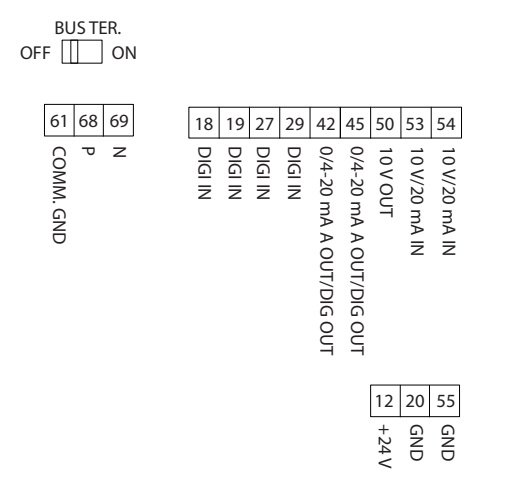

**Illustration 13: Control Terminals**

<u> Danfoss</u>

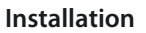

### <span id="page-21-0"></span>3.2.7 Electrical Wiring

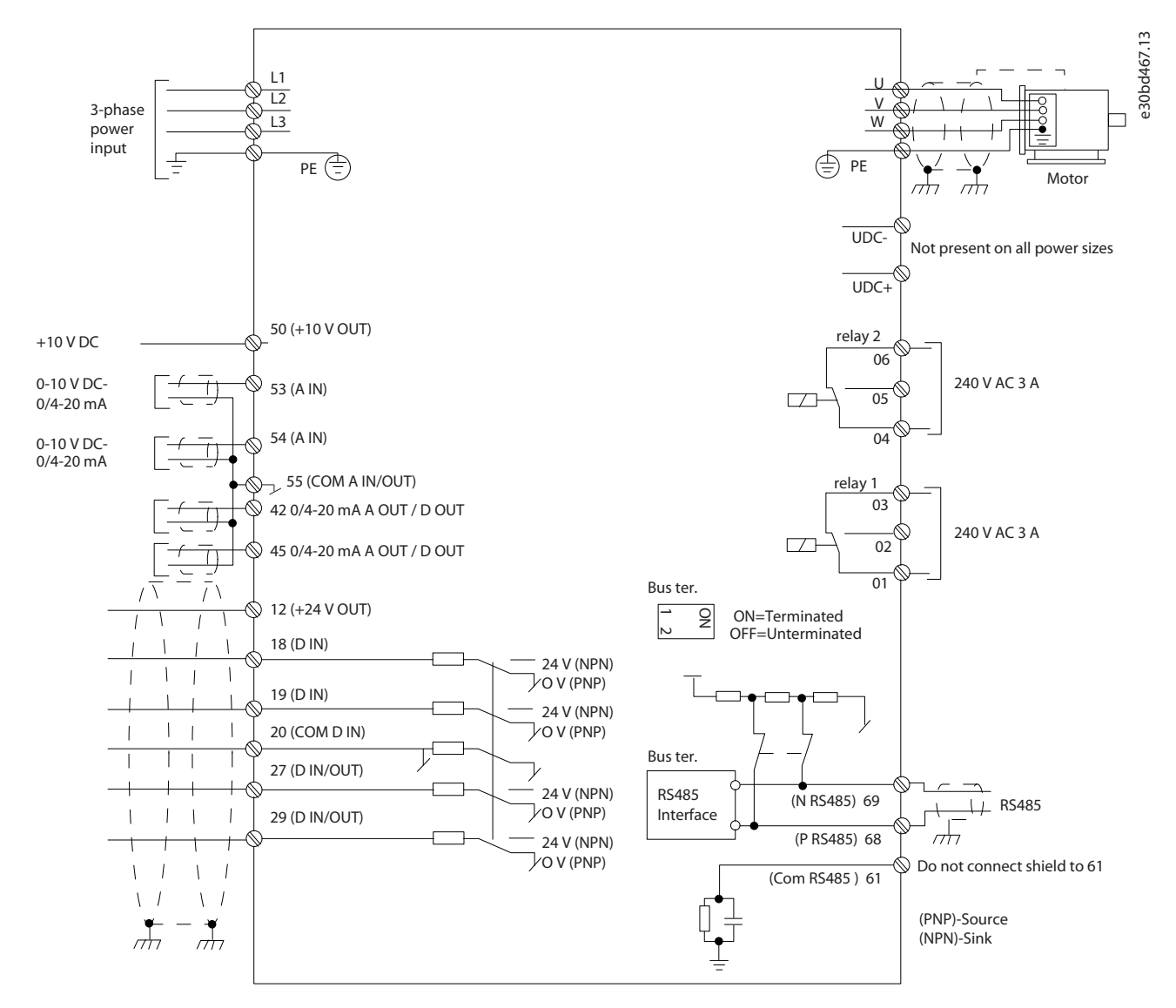

#### **Illustration 14: Basic Wiring Schematic Drawing**

#### **N O T I C E**

There is no access to UDC- and UDC+ on the following units:

- IP54, 380–480 V, 22–90 kW (30–125 hp)

# 3.2.8 Acoustic Noise or Vibration

If the motor or the equipment driven by the motor - for example, a fan - is making noise or vibrations at certain frequencies, configure the following parameters or parameter groups to reduce or eliminate the noise or vibrations:

- Parameter group 4-6\* Speed Bypass.
- Set parameter 14-03 Overmodulation to [0] Off.
- Switching pattern and switching frequency parameter group 14-0\* Inverter Switching.
- Parameter 1-64 Resonance Dampening.

Danfoss

# <span id="page-22-0"></span>**4 Programming**

### 4.1 Local Control Panel (LCP)

The LCP is divided into 4 functional sections.

- A. Display
- B. Menu key
- C. Navigation keys and indicator lights
- D. Operation keys and indicator lights

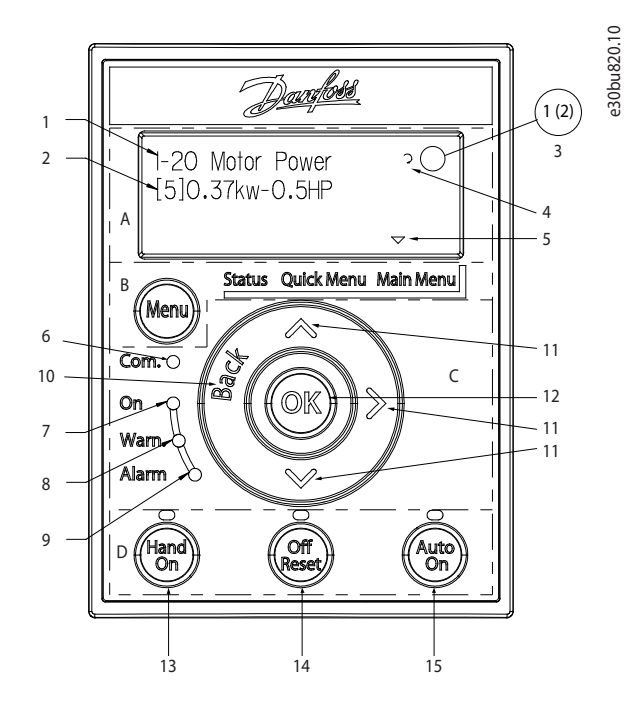

**Illustration 15: Local Control Panel (LCP 32)**

#### **A. Display**

The graphical LCD-display is illuminated with clear white backlight and can show either 3 full lines (in programming mode) or 2 full & 2 ½ lines (in status mode). The following table describes the information that can be read from the display.

#### **Table 8: Legend to Section A, Illustration 3**

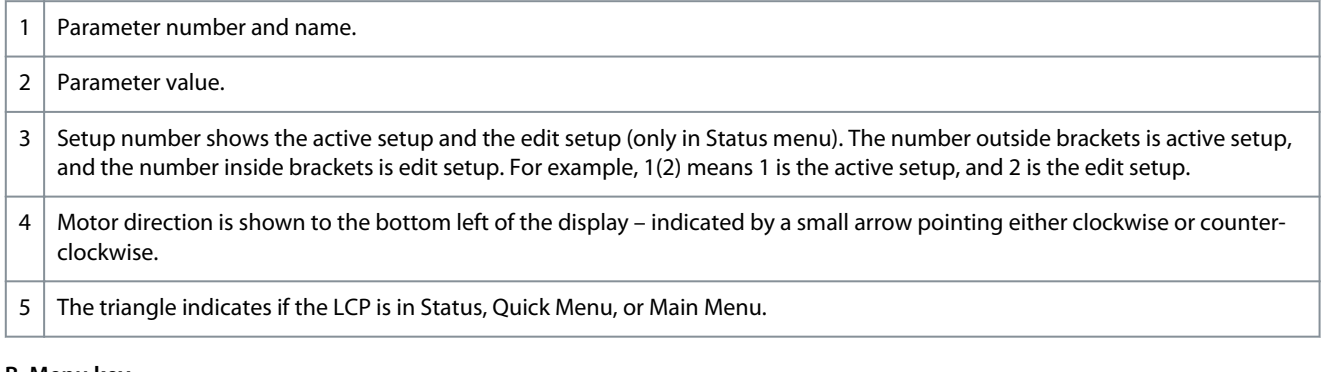

#### **B. Menu key**

Press [Menu] to select among Status, Quick Menu, or Main Menu.

Danfoss

**Programming**

# <span id="page-23-0"></span>**Operating Guide**

#### **C. Navigation keys and indicator lights**

**Table 9: Legend to Section C, Illustration 3**

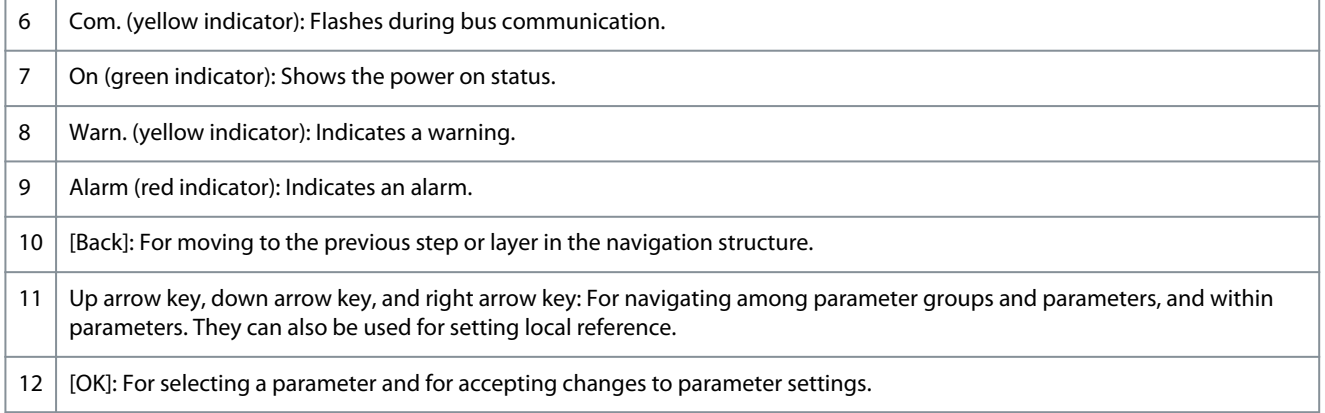

#### **D. Operation keys and indicator lights**

#### **Table 10: Legend to Section D, Illustration 3**

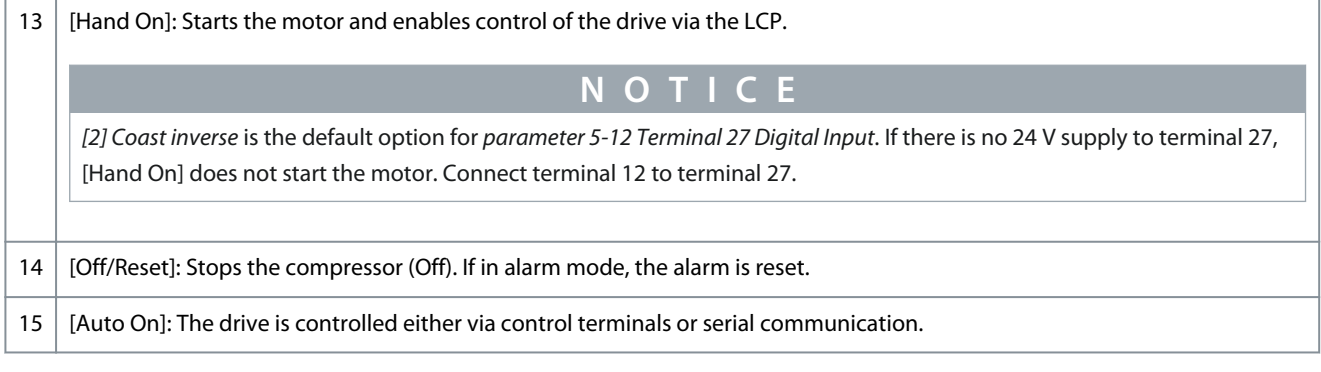

# 4.2 Set-up Wizard

# 4.2.1 Setup Wizard Introduction

The built-in wizard menu guides the installer through the setup of the drive in a clear and structured manner for open-loop and closed-loop applications, and for quick motor settings.

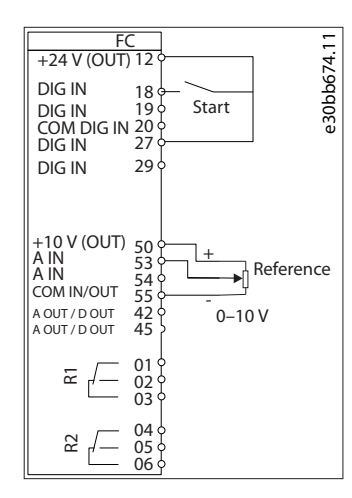

#### **Illustration 16: Drive Wiring**

The wizard can always be accessed again through the quick menu. Press [OK] to start the wizard. Press [Back] to return to the status view.

**Programming**

e30bu808.11

# <span id="page-24-0"></span>4.2.2 Setup Wizard for Open-loop Applications

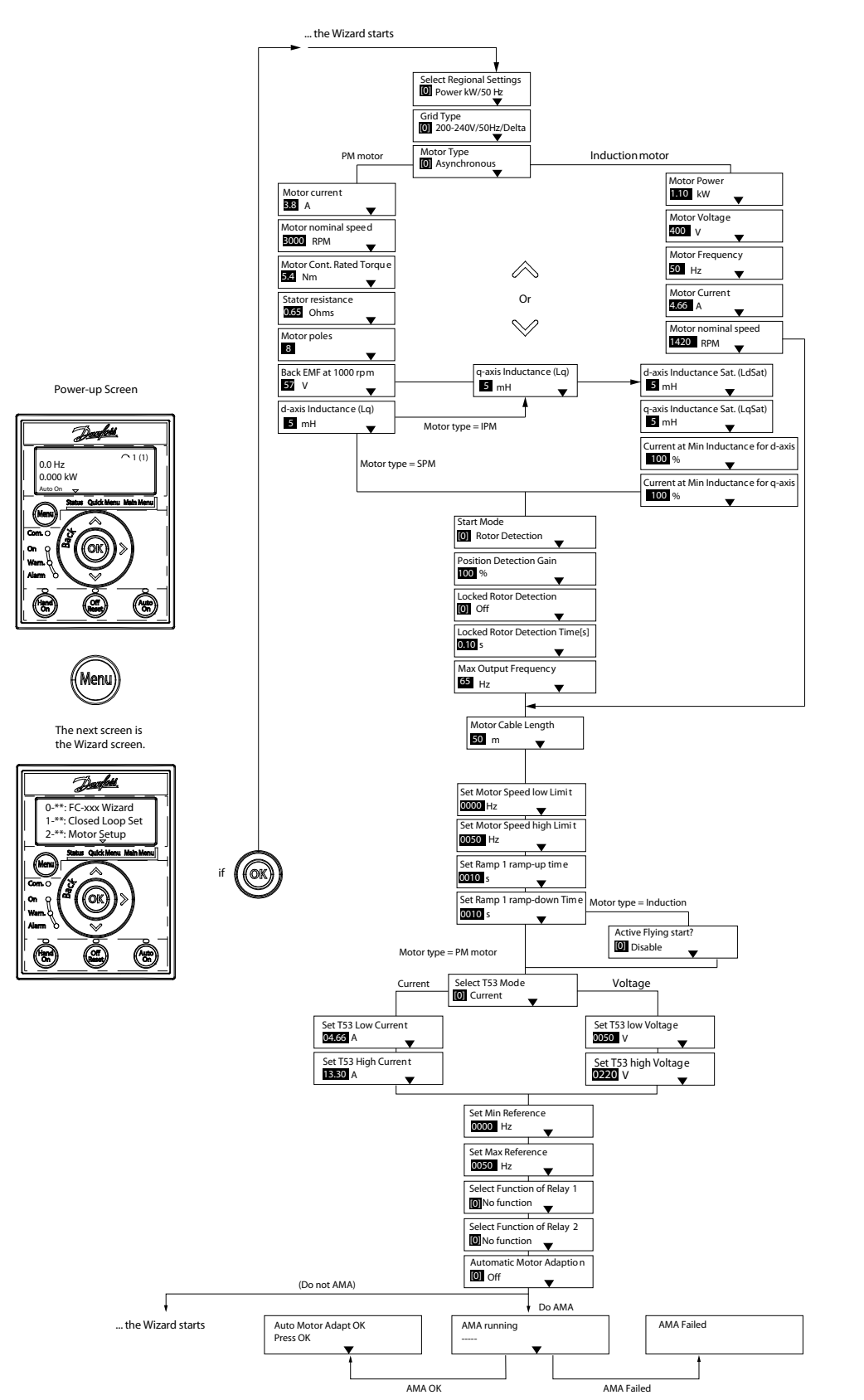

**Illustration 17: Setup Wizard for Open-loop Applications**

Danfoss

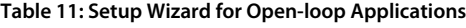

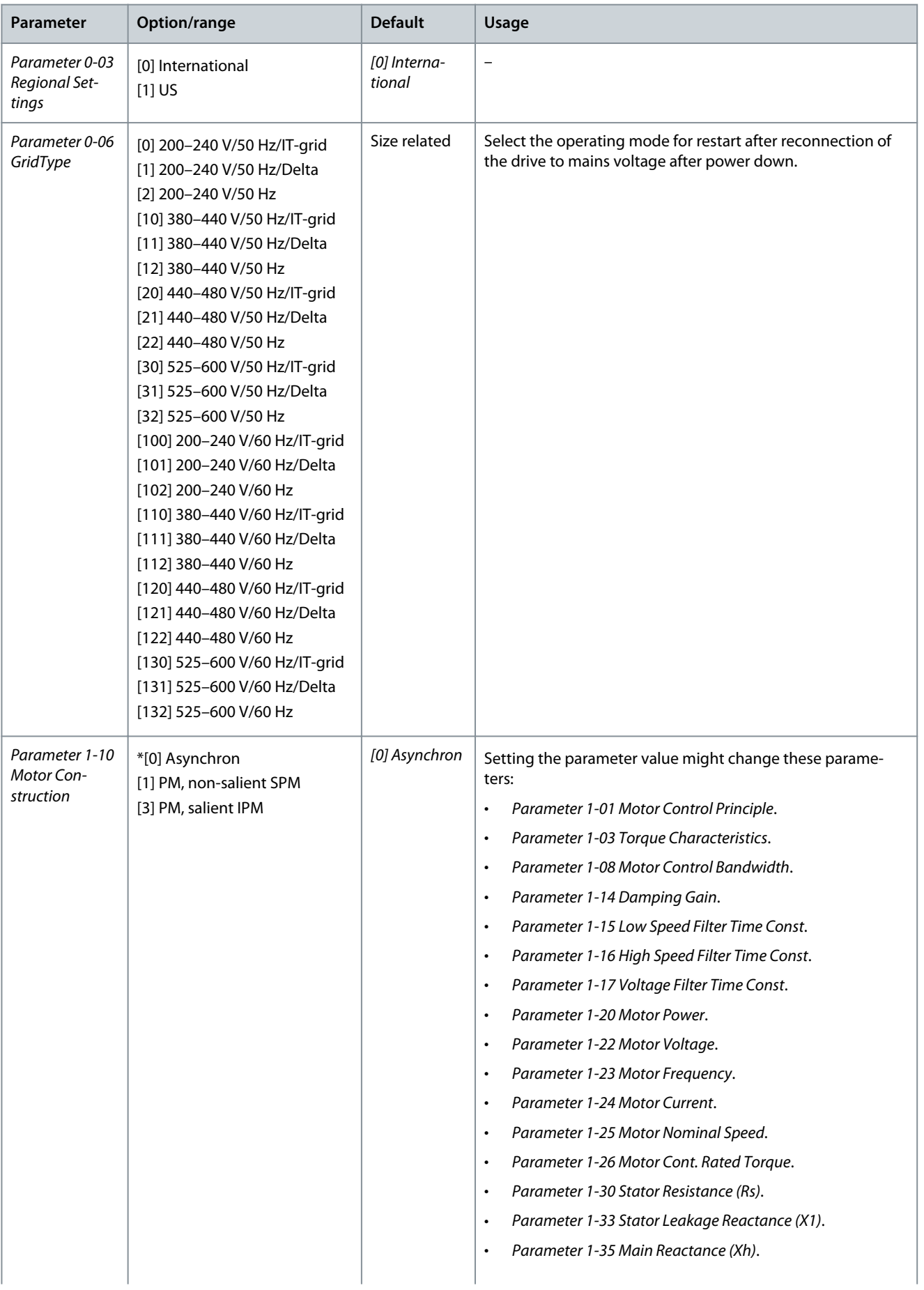

Danfoss

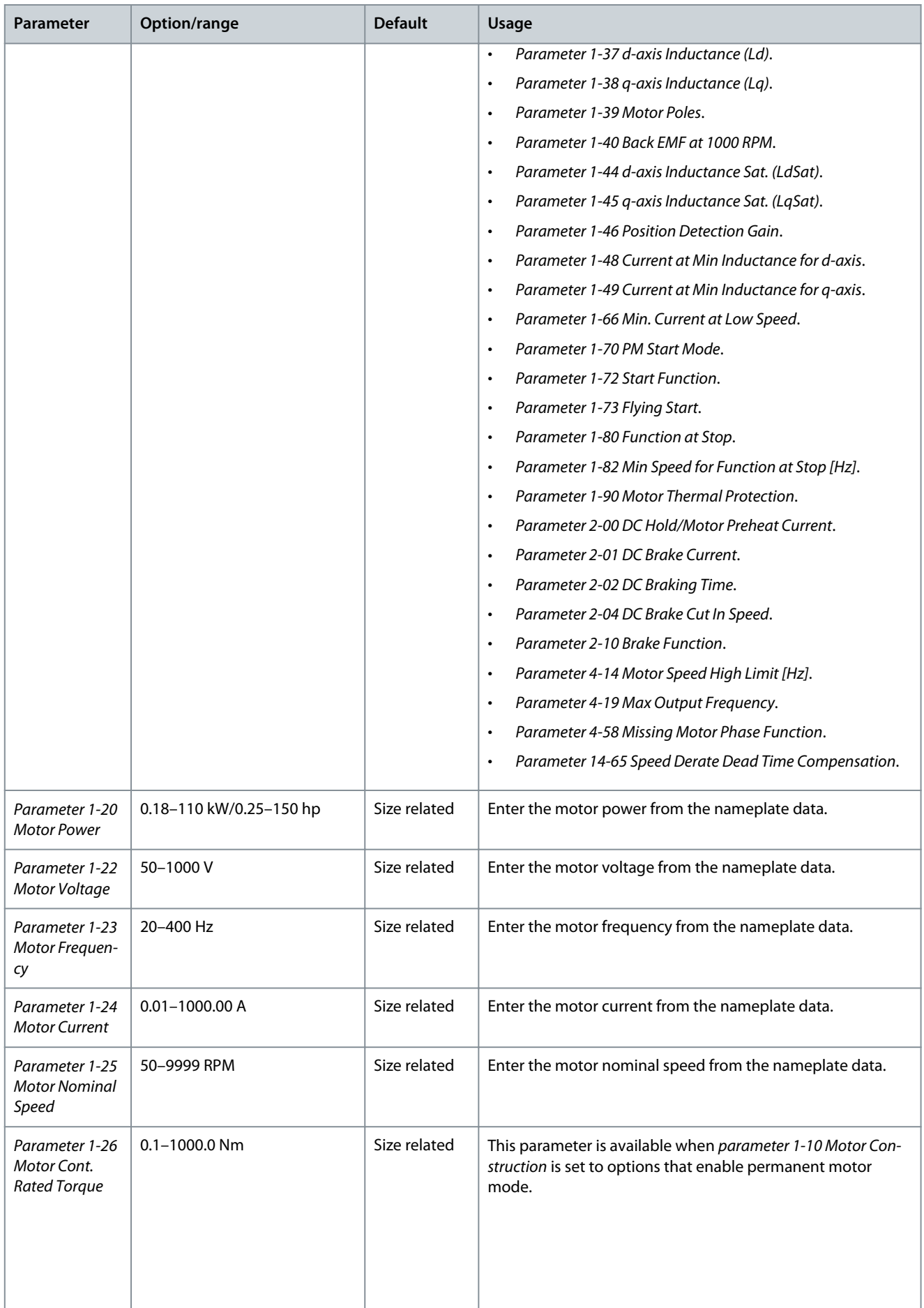

Danfoss

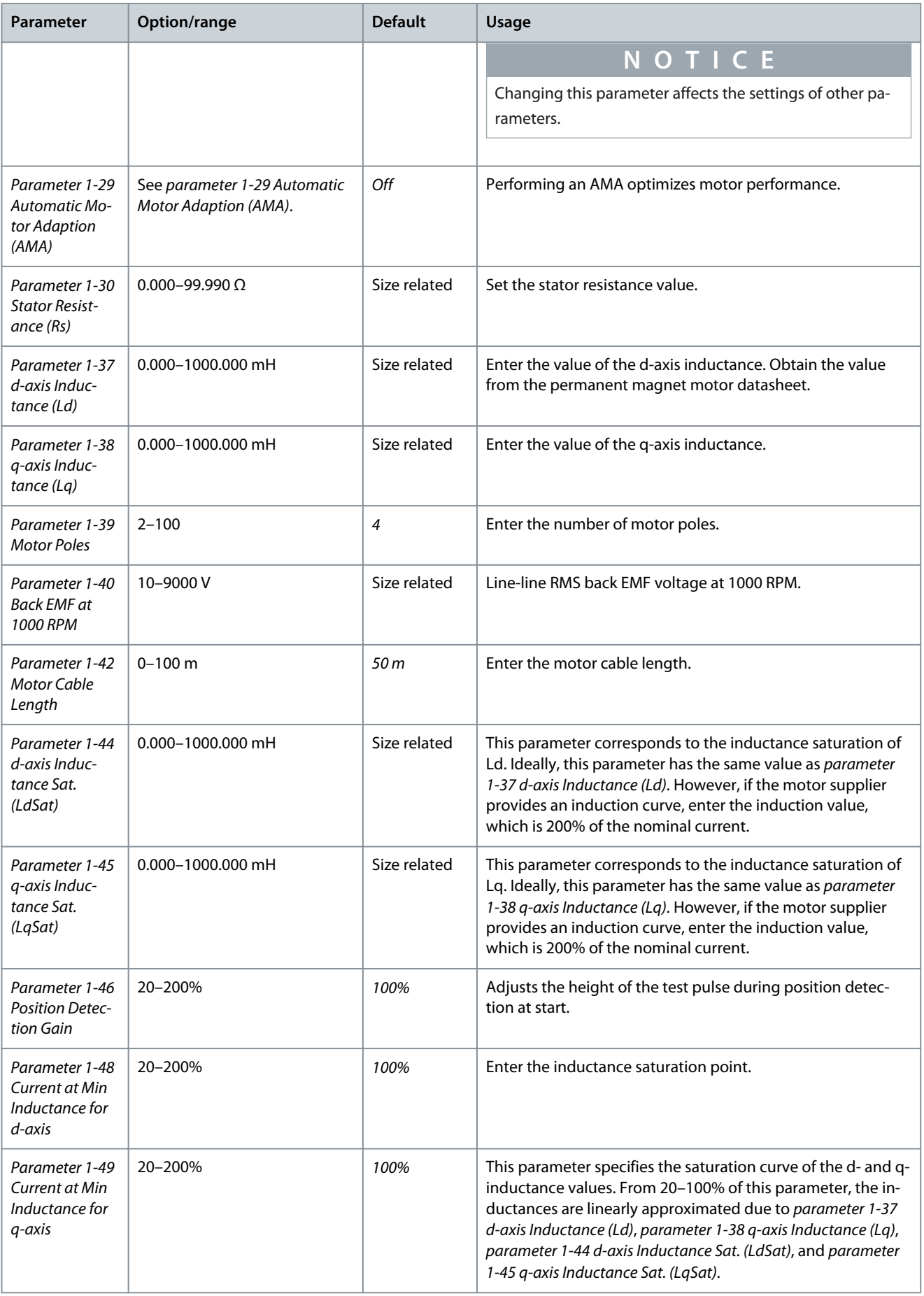

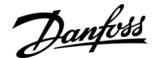

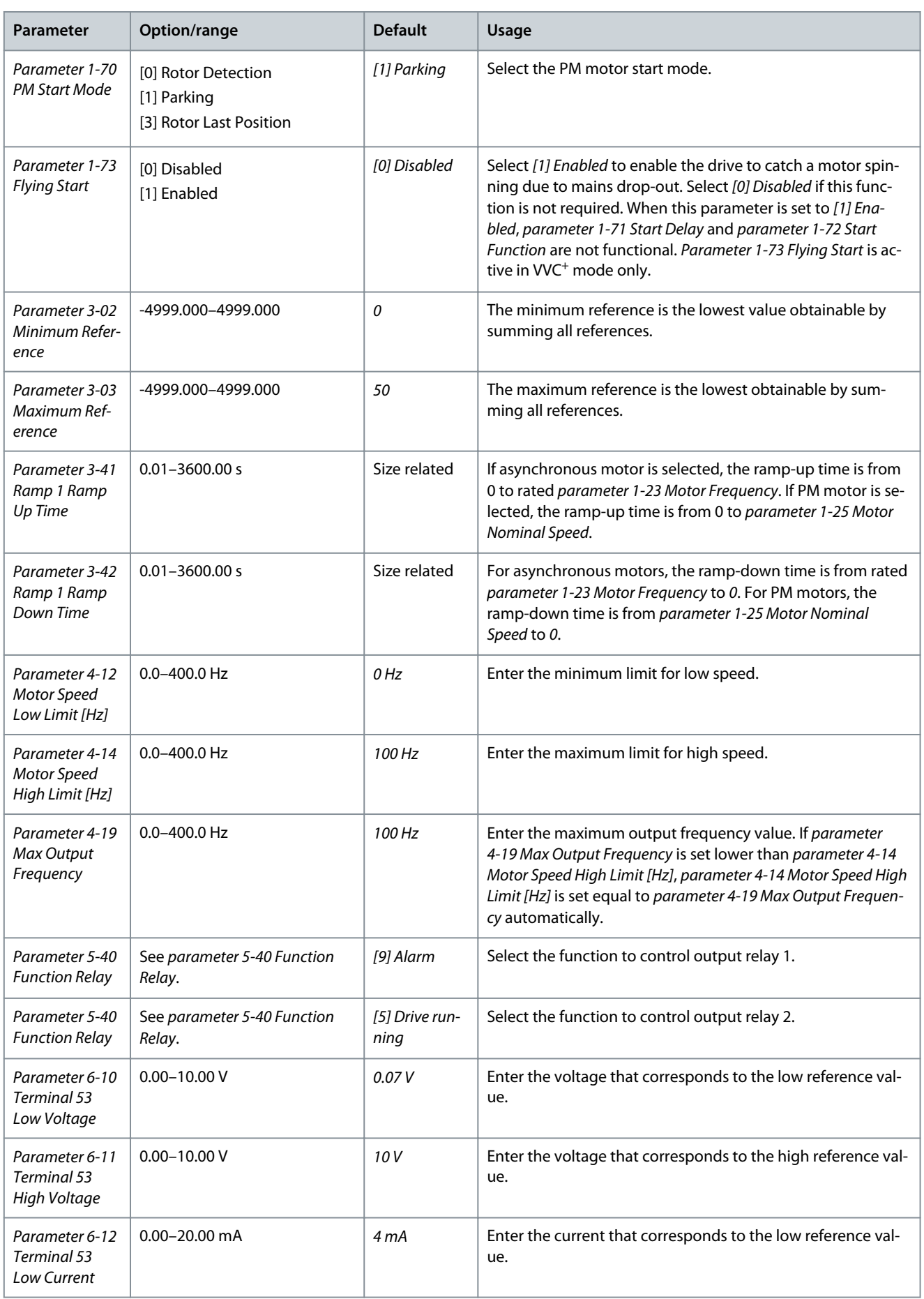

#### **VLT® HVAC Drive FC 131**

#### **Operating Guide**

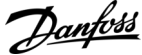

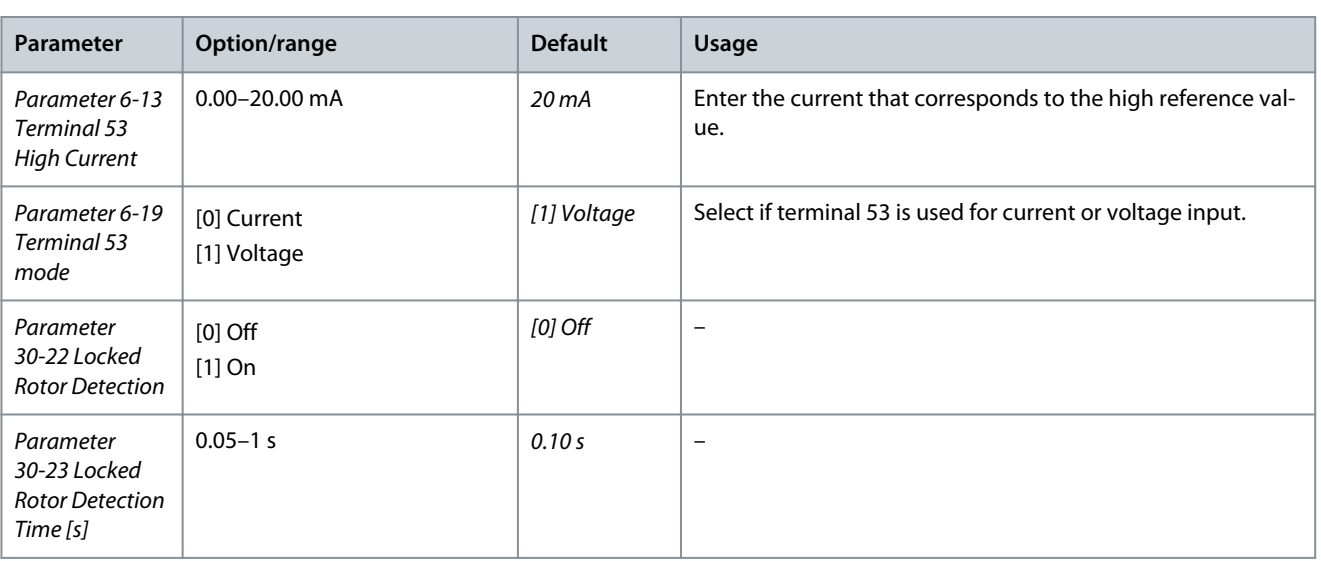

e30bc402.16

# <span id="page-30-0"></span>4.2.3 Setup Wizard for Closed-loop Applications

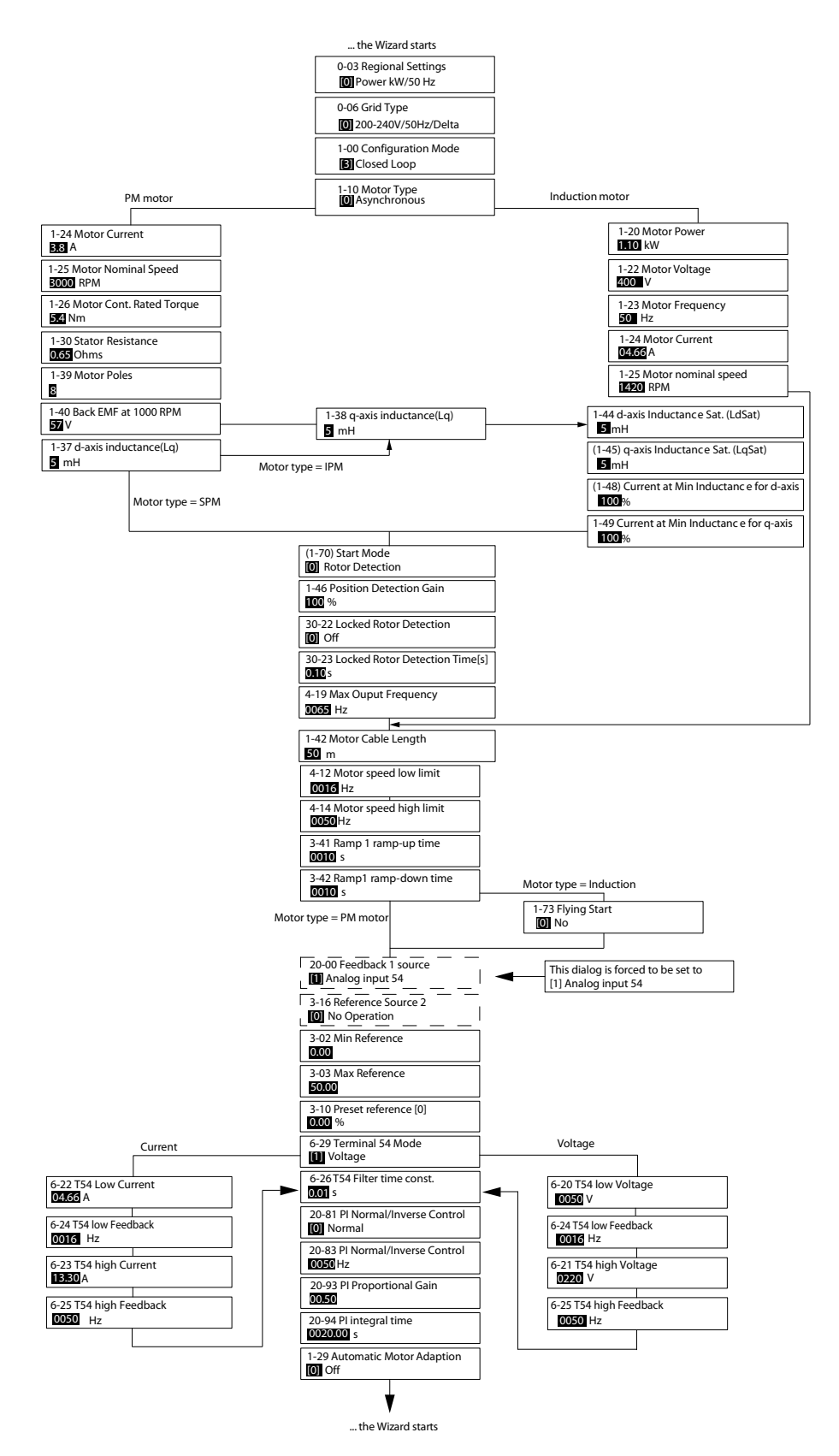

**Illustration 18: Setup Wizard for Closed-loop Applications**

Danfoss

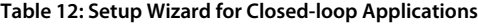

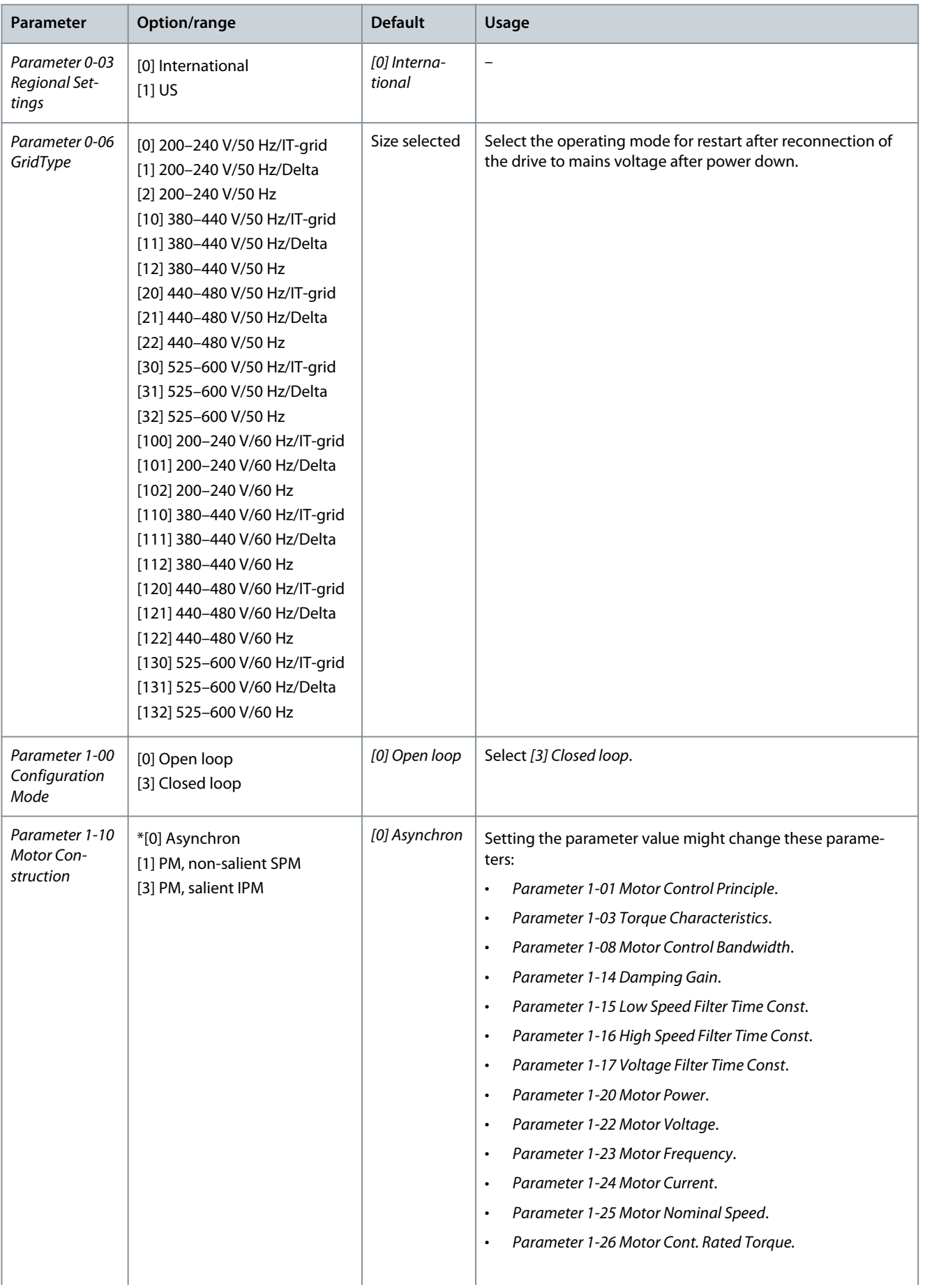

Danfoss

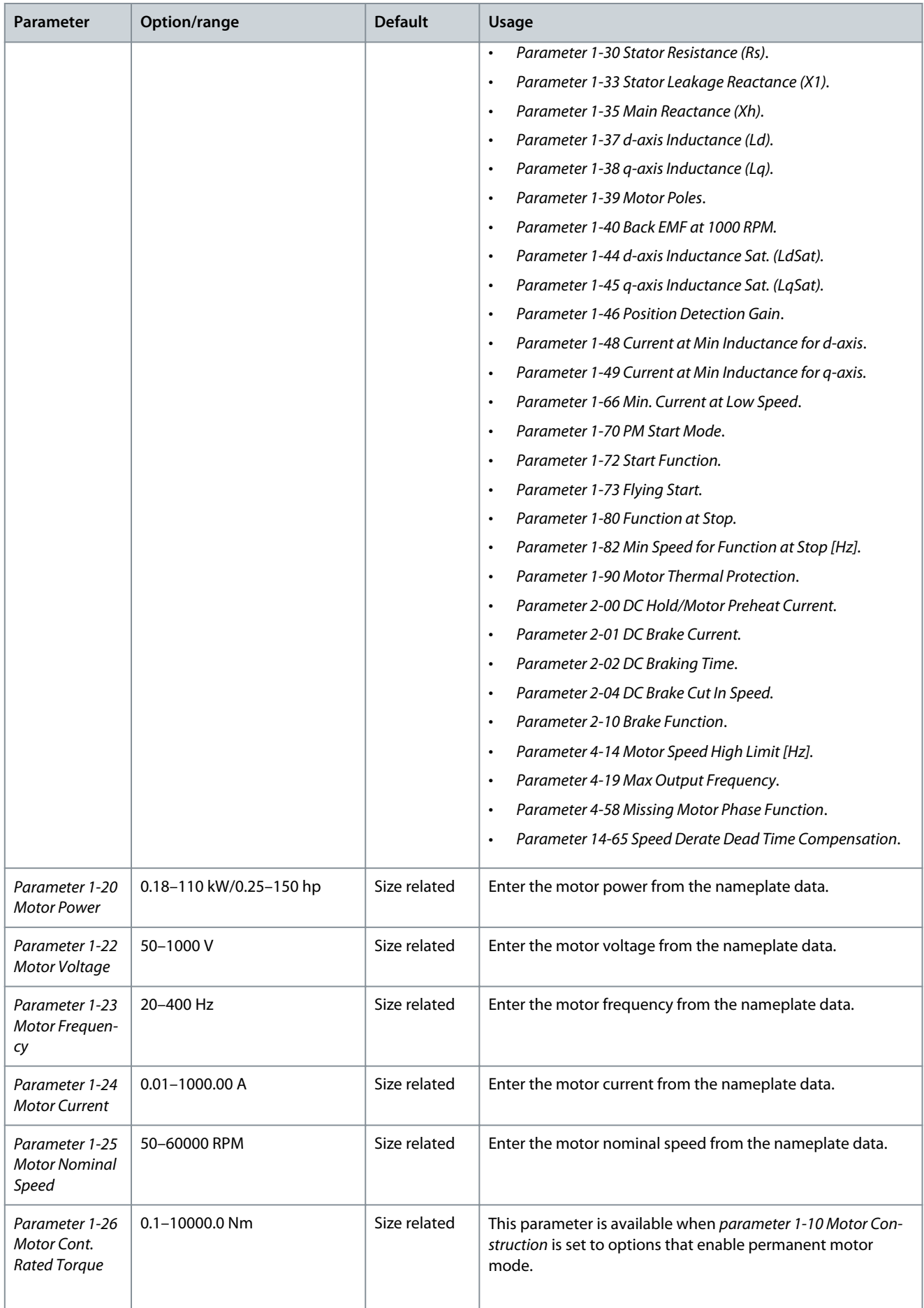

Danfoss

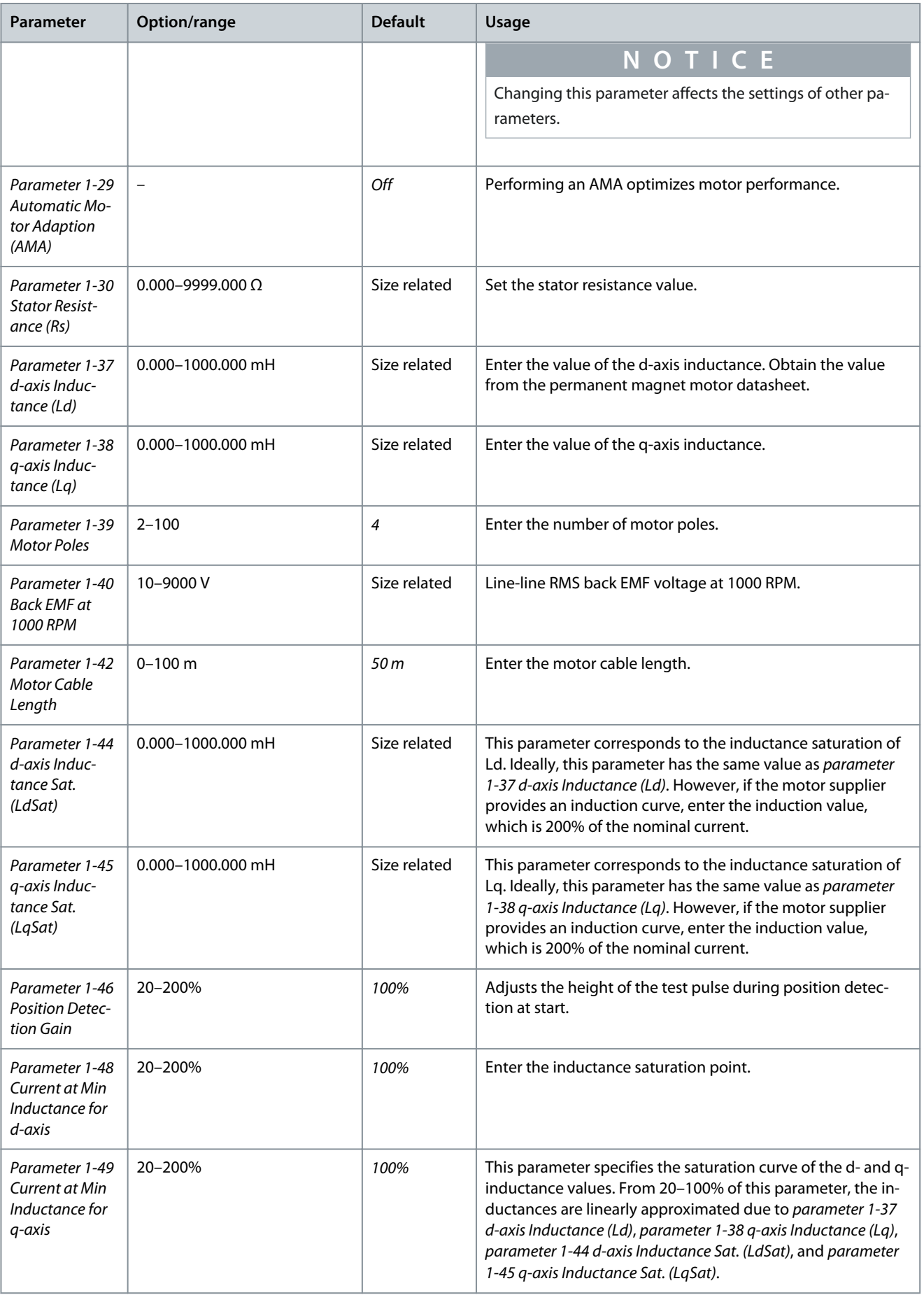

Danfoss

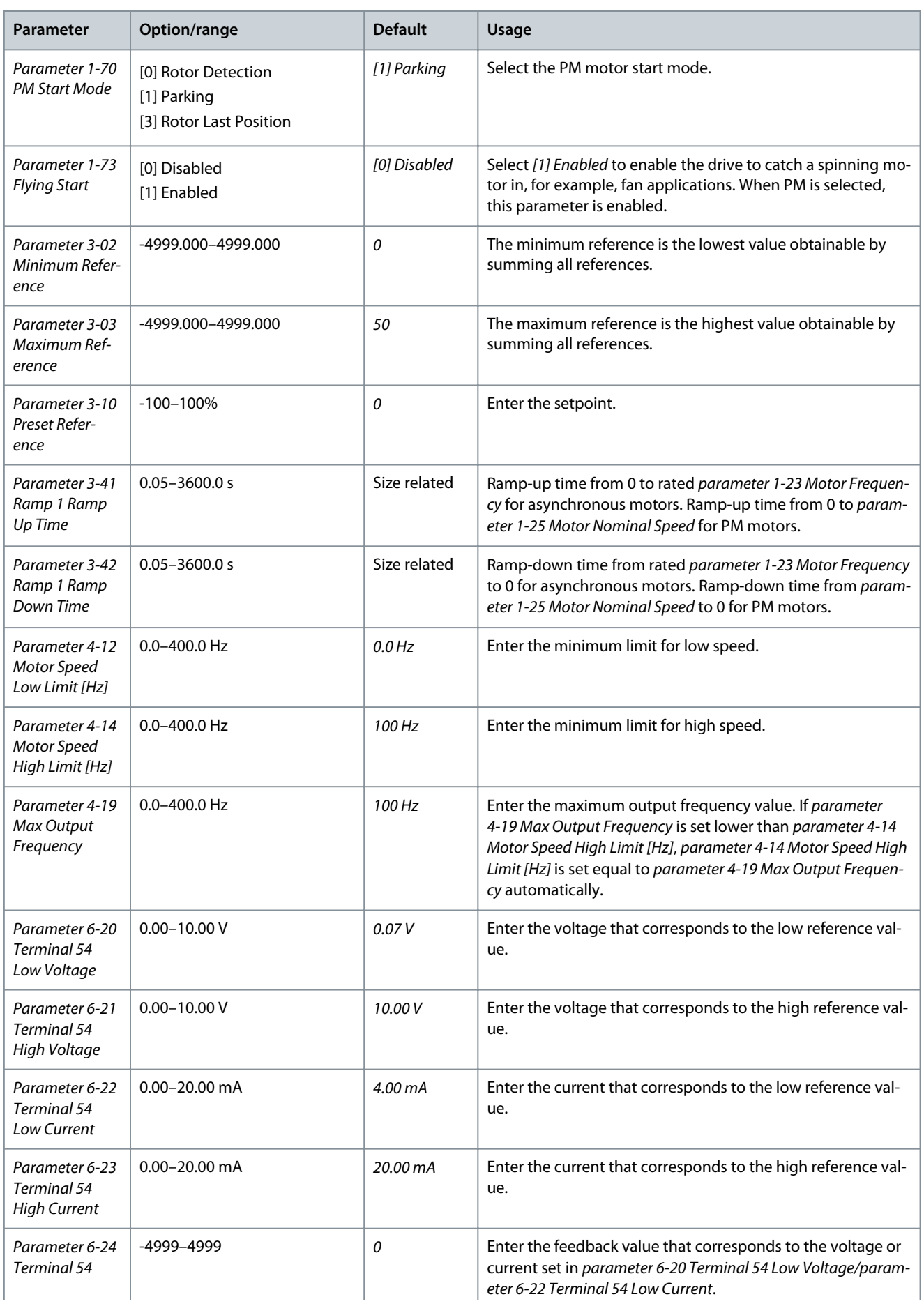

#### <span id="page-35-0"></span>**VLT® HVAC Drive FC 131**

#### **Operating Guide**

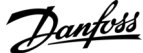

### **Programming**

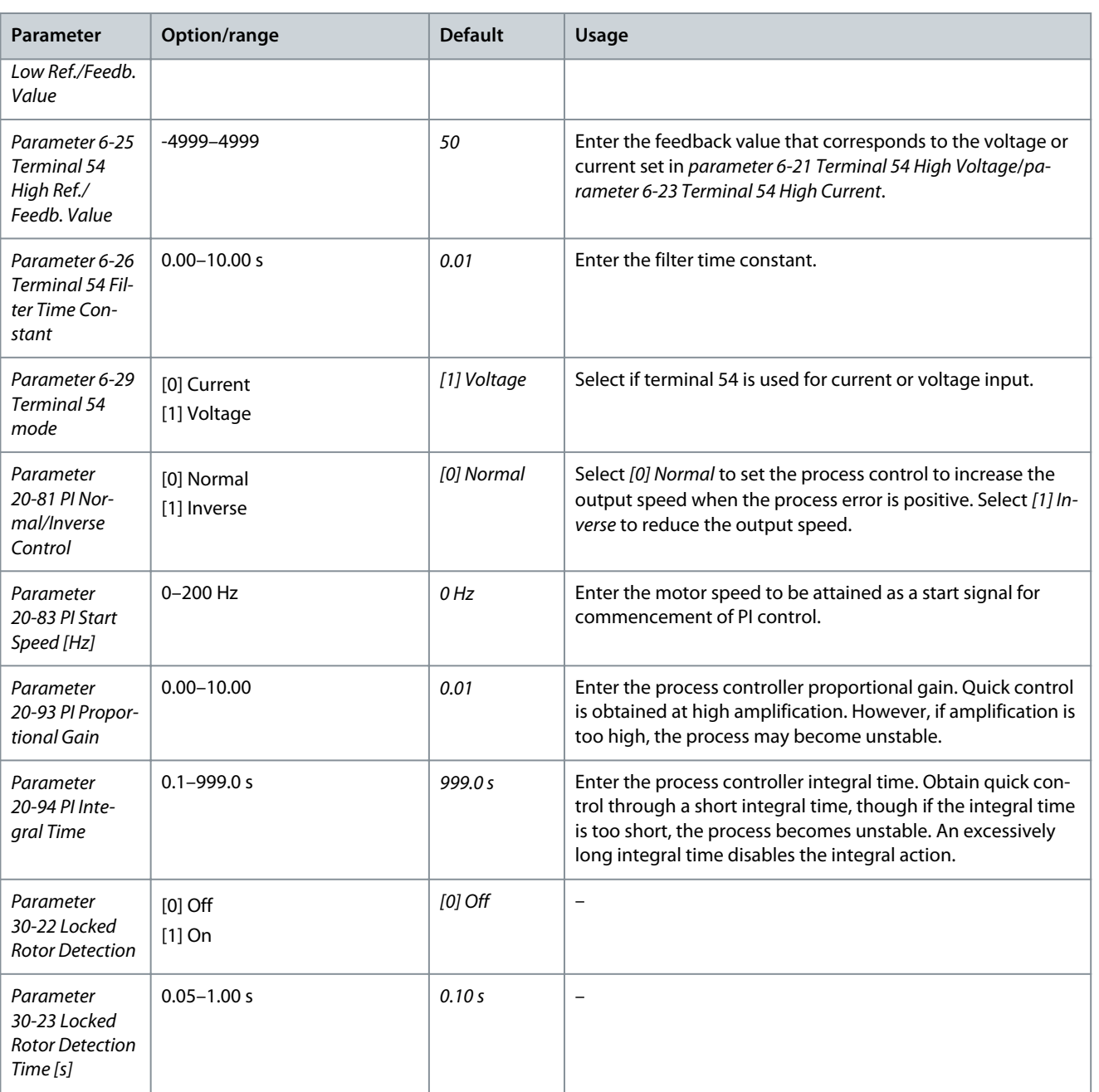

# 4.2.4 Motor Setup

The motor setup wizard guides users through the needed motor parameters.

**Table 13: Motor Setup Wizard Settings**

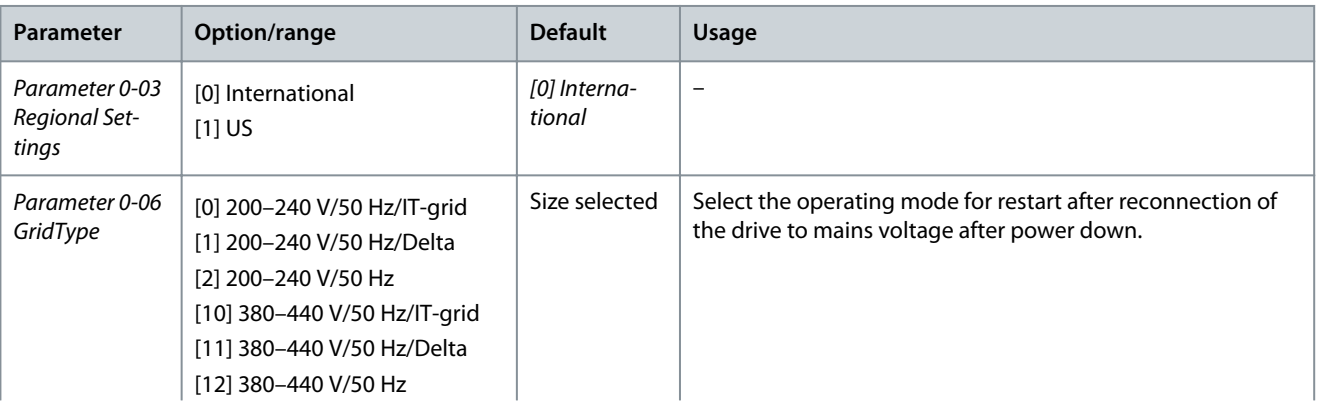

Danfoss

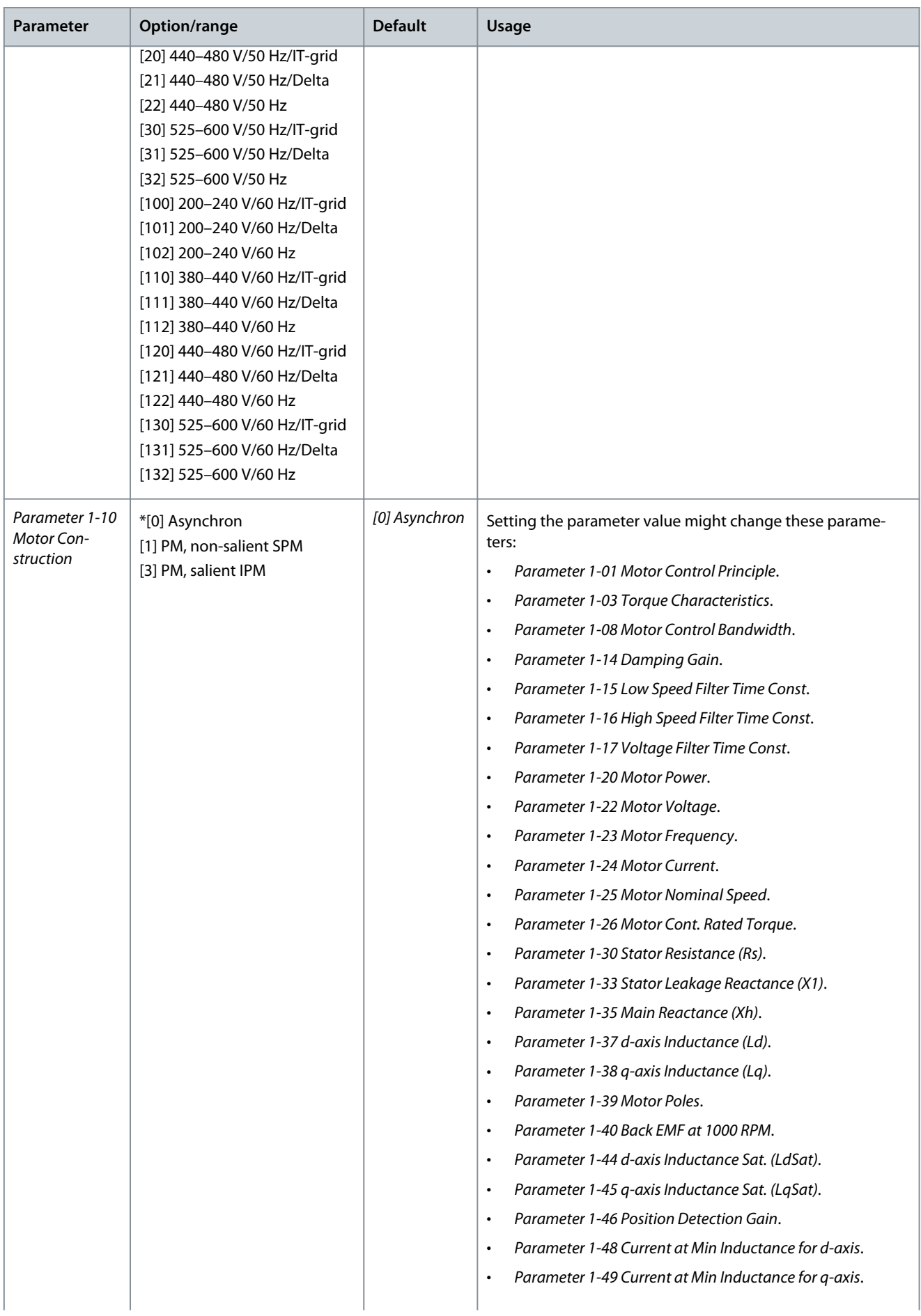

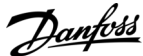

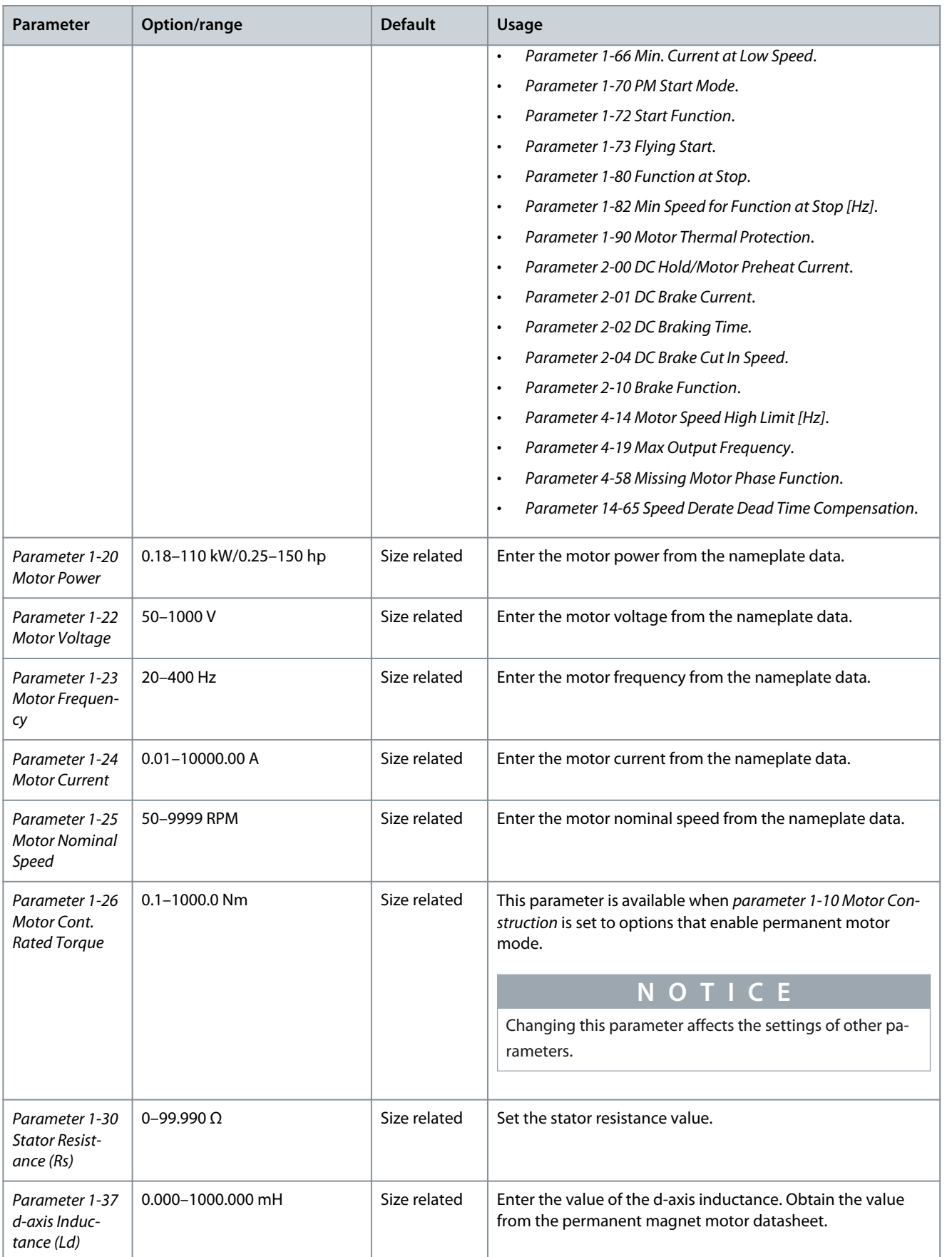

Danfoss

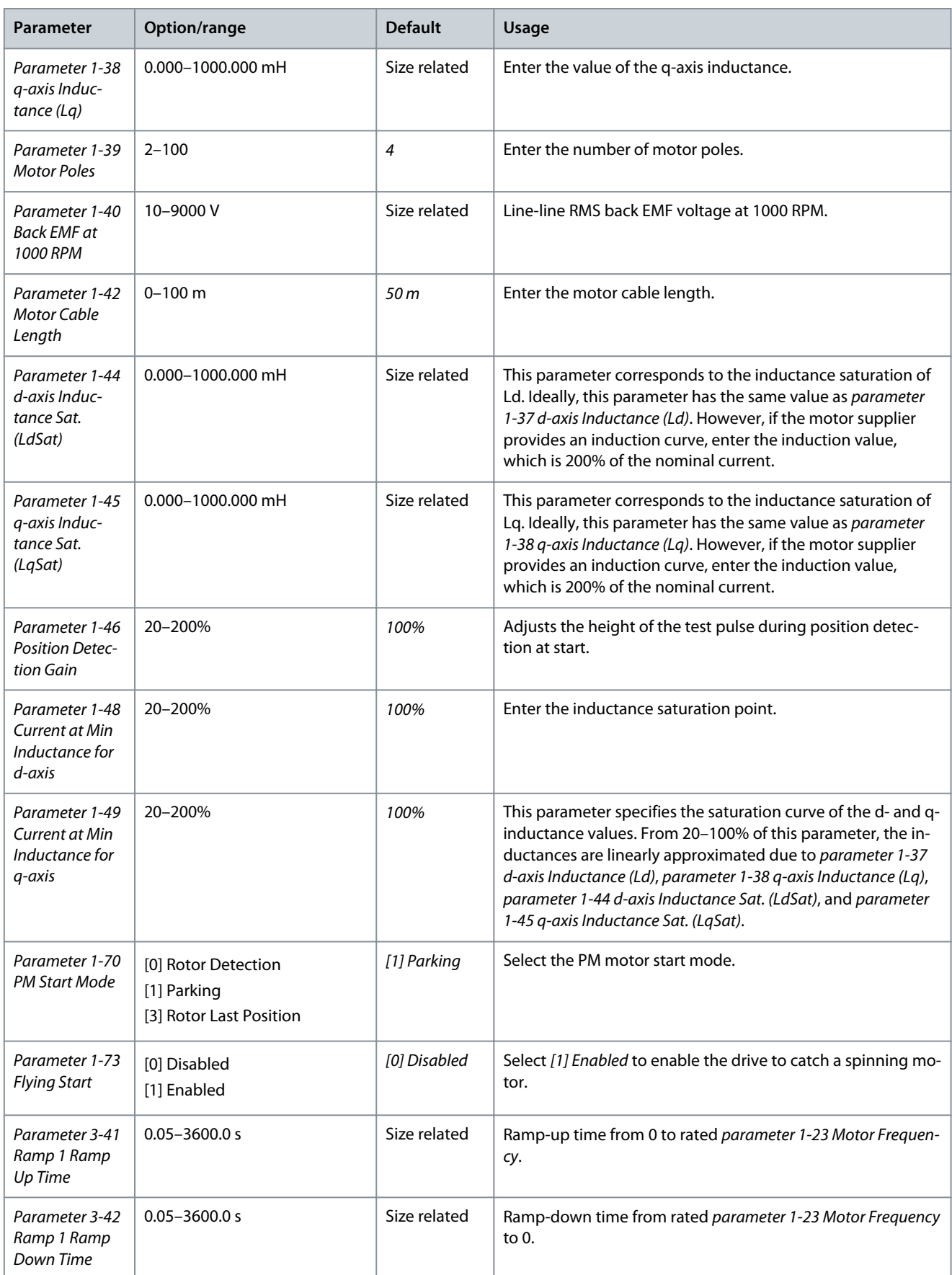

#### <span id="page-39-0"></span>**VLT® HVAC Drive FC 131**

#### **Operating Guide**

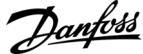

#### **Programming**

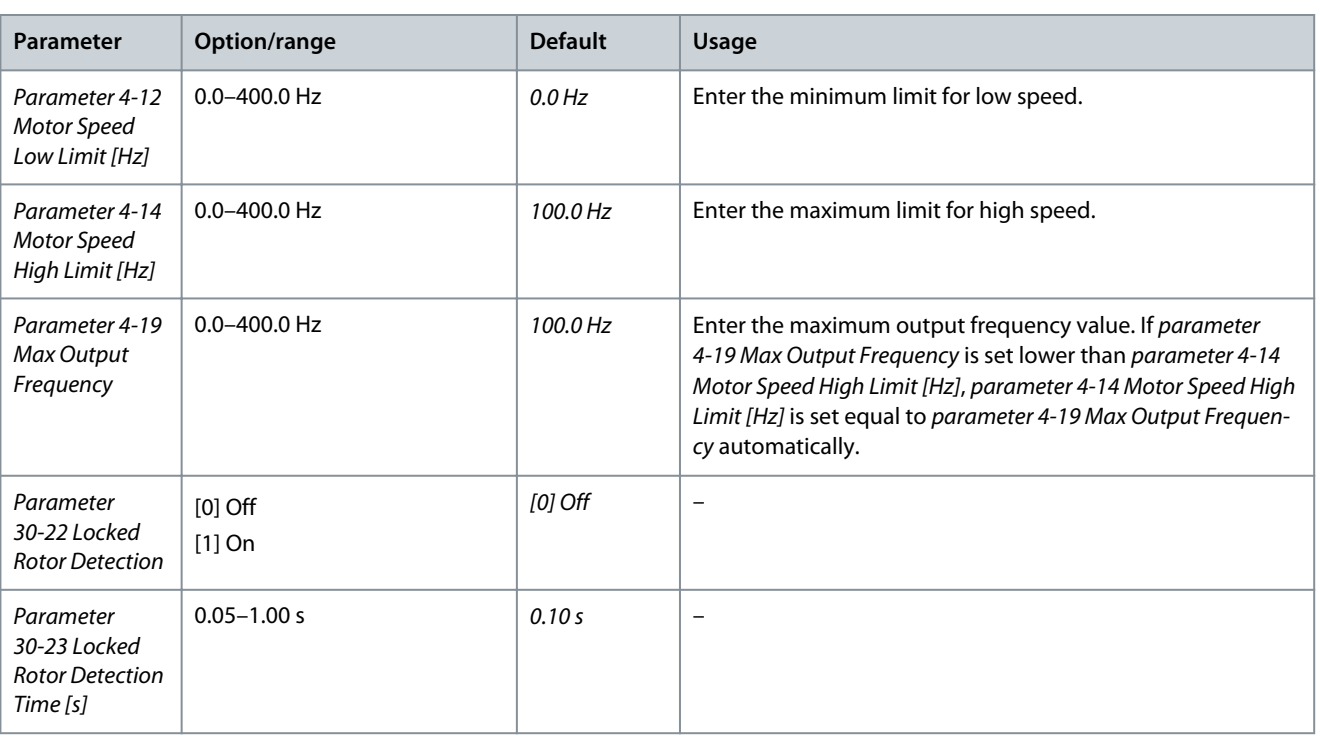

# 4.2.5 Changes Made Function

The changes made function lists all parameters changed from default settings.

- The list shows only parameters that have been changed in the current edit setup.
- Parameters that have been reset to default values are not listed.
- The message Empty indicates that no parameters have been changed.

# 4.2.6 Changing Parameter Settings

#### **Procedure**

- **1.** To enter the Quick Menu, press the [Menu] key until the indicator in the display is placed above Quick Menu.
- **2.** Press [▵] [▿] to select the wizard, closed-loop setup, motor setup, or changes made.
- **3.** Press [OK].
- **4.** Press [▵] [▿] to browse through the parameters in the Quick Menu.
- **5.** Press [OK] to select a parameter.
- **6.** Press [▵] [▿] to change the value of a parameter setting.
- **7.** Press [OK] to accept the change.
- **8.** Press either [Back] twice to enter Status, or press [Menu] once to enter the Main Menu.

#### 4.2.7 Accessing All Parameters via the Main Menu

#### **Procedure**

- **1.** Press the [Menu] key until the indicator in the display is placed above Main Menu.
- **2.** Press [▵] [▿] to browse through the parameter groups.
- **3.** Press [OK] to select a parameter group.
- **4.** Press [▵] [▿] to browse through the parameters in the specific group.
- **5.** Press [OK] to select the parameter.
- **6.** Press [▵] [▿] to set/change the parameter value.
- **7.** Press [OK] to accept the change.

Danfoss

# <span id="page-40-0"></span>**5 Warnings and Alarms**

# 5.1 List of Warnings and Alarms

#### **Table 14: Warnings and Alarms**

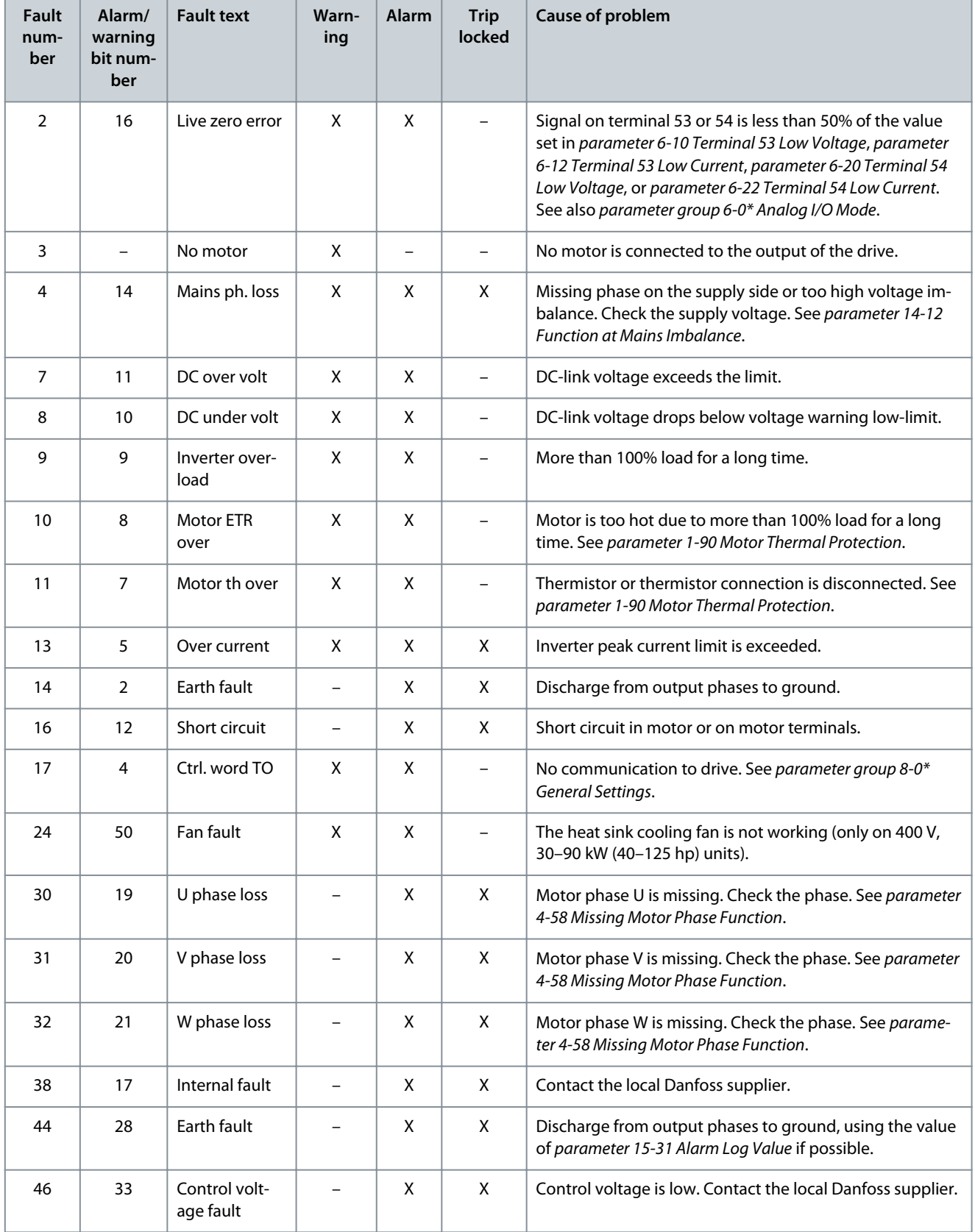

Danfoss

# **Warnings and Alarms**

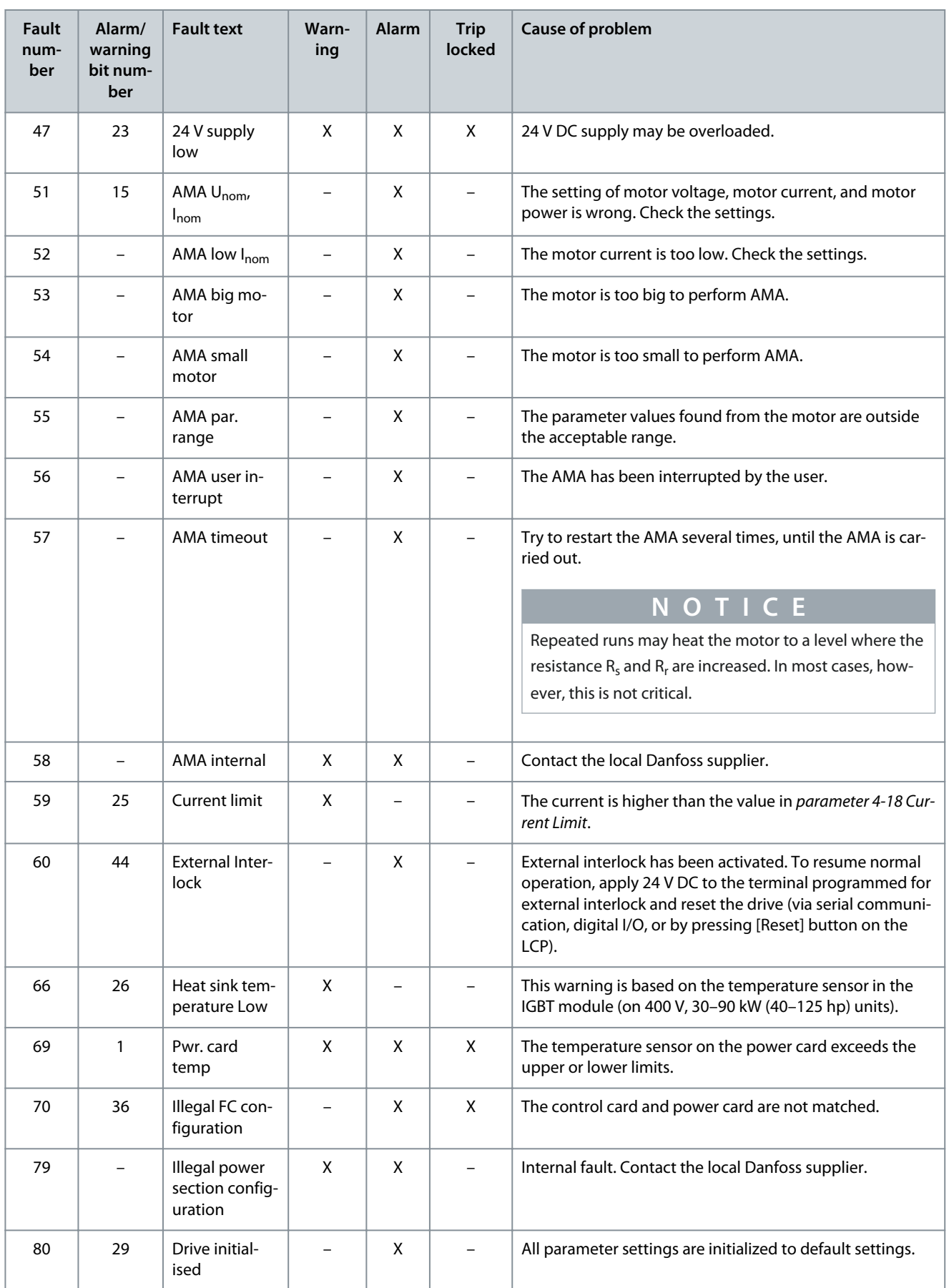

Danfoss

#### **Warnings and Alarms**

<span id="page-42-0"></span>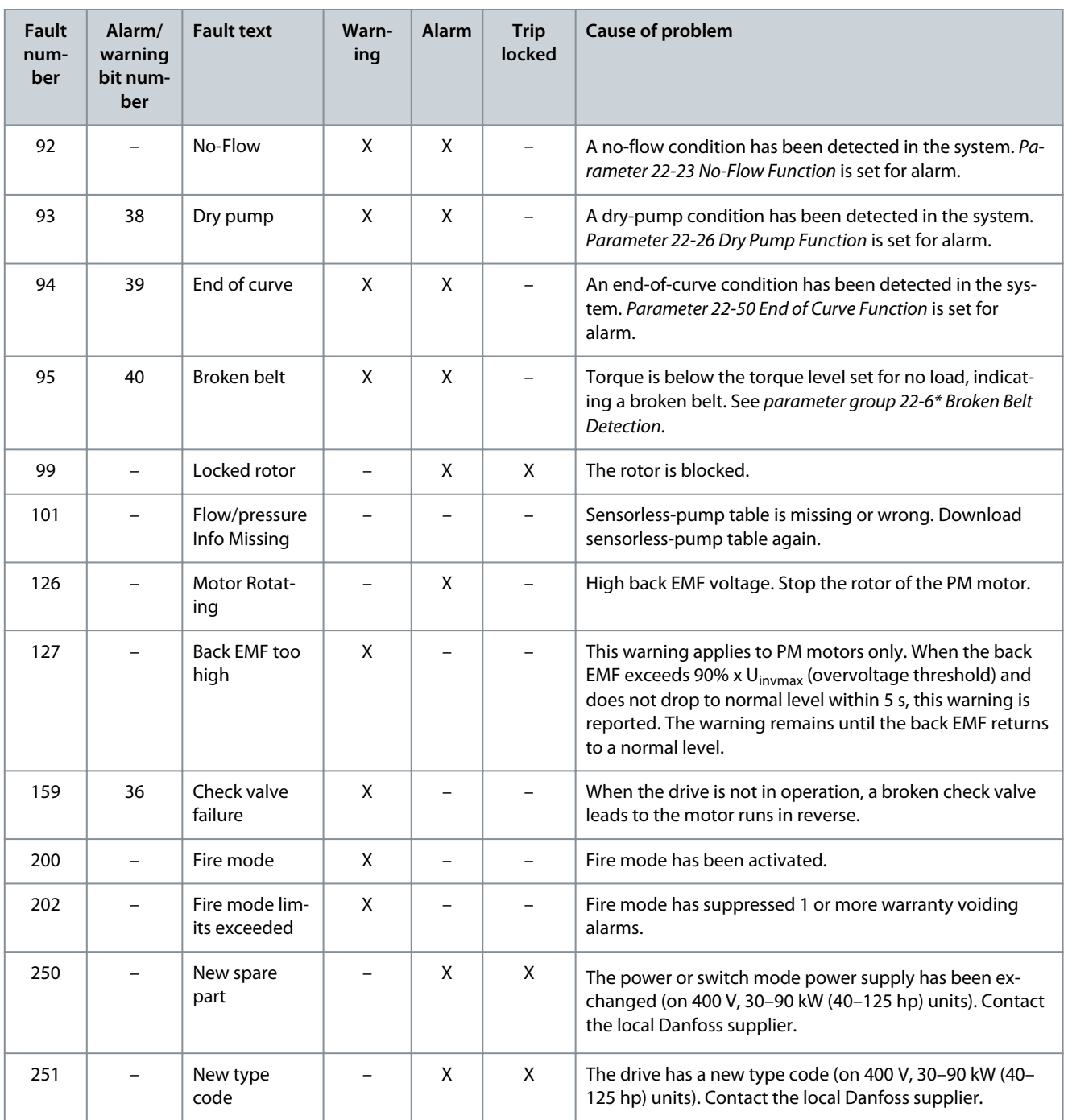

### 5.2 LCP Errors Messages

LCP errors are not warnings or alarms. They do not affect the operation of the drive. An LCP error example on the LCP is shown in the following illustration.

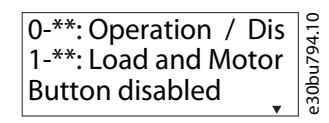

**Illustration 19: LCP Error Example**

Danfoss

**Warnings and Alarms**

#### **Table 15: LCP Error List**

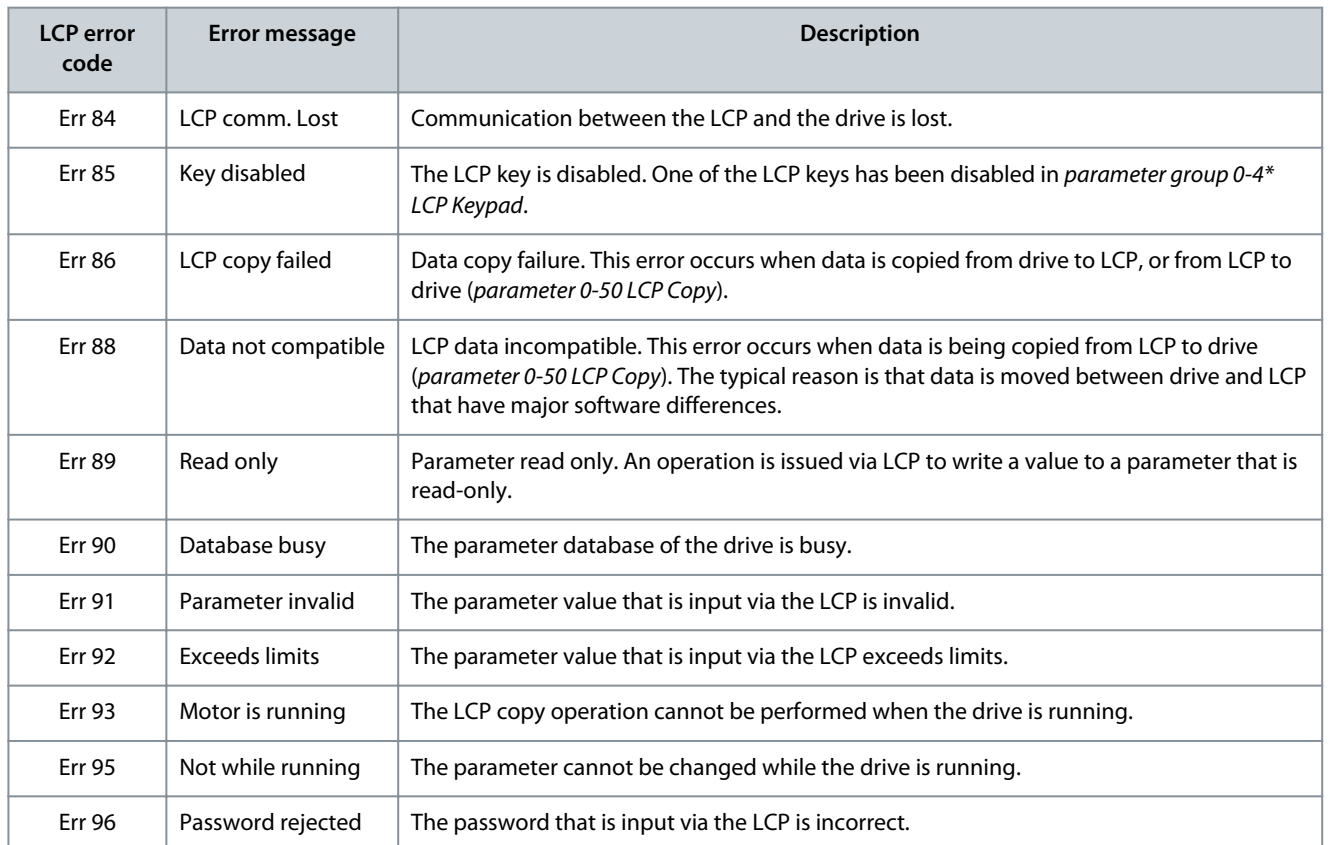

# <span id="page-44-0"></span>**6 Specifications**

# 6.1 Mains Supply

# 6.1.1 3x380–480 V AC

#### **Table 16: 3x380–480 V AC, 0.75–18.5 kW (1.0–25 hp), Enclosure Sizes I2–I4**

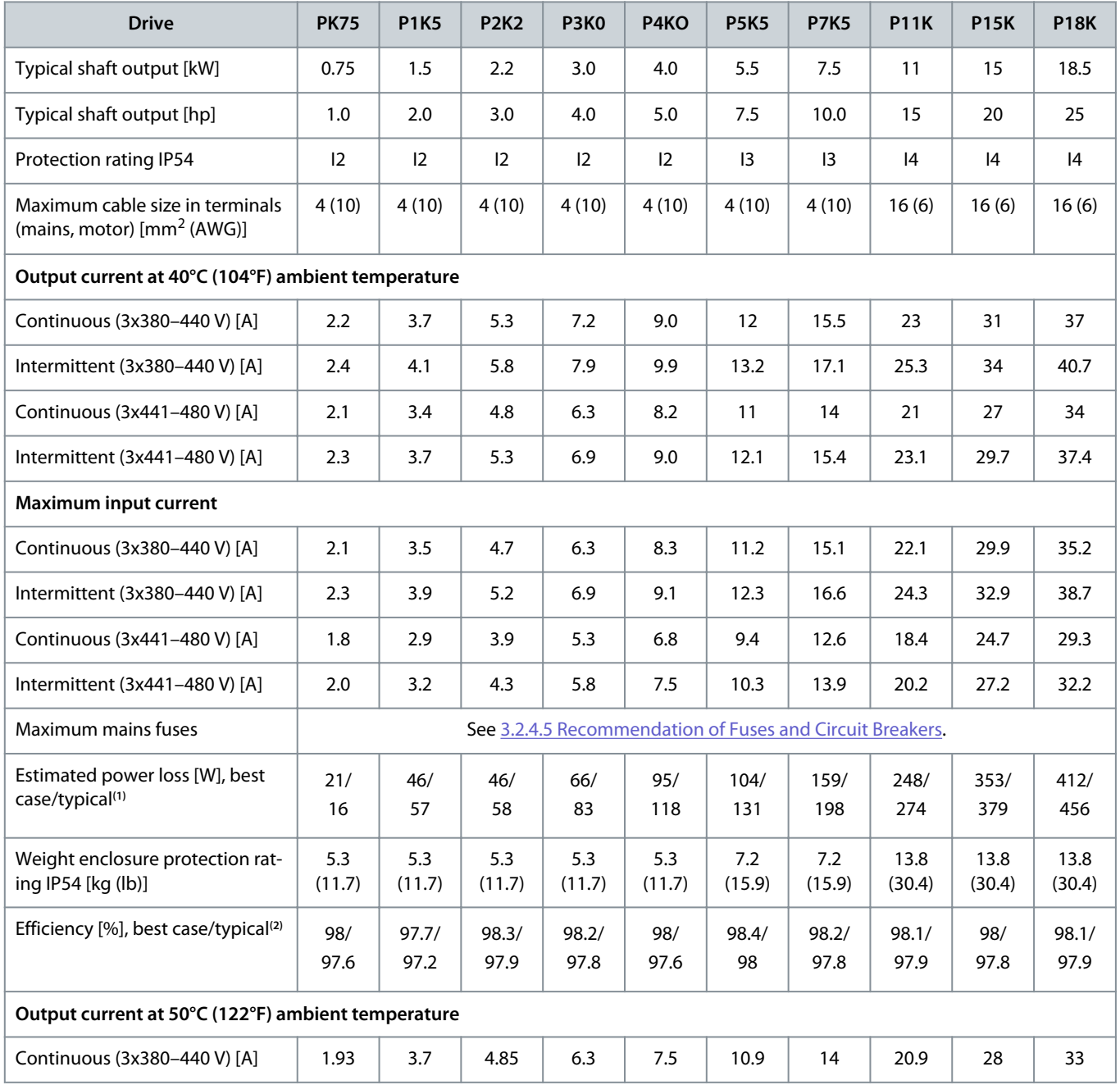

Danfoss

Danfoss

**Specifications**

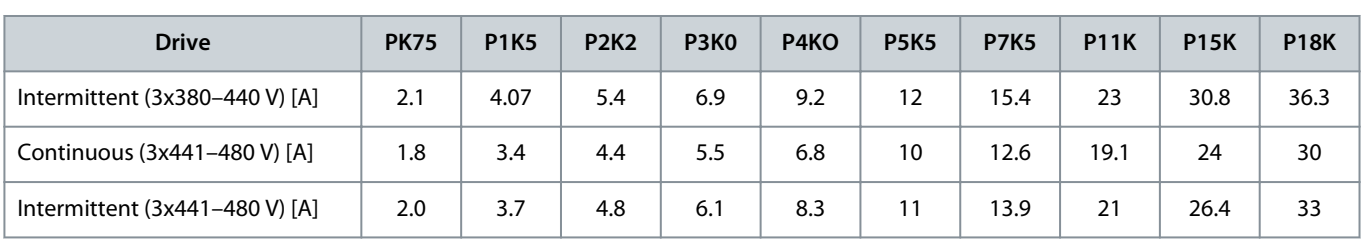

**<sup>1</sup>** Applies for dimensioning of drive cooling. If the switching frequency is higher than the default setting, the power losses may increase. LCP and typical control card power consumptions are included. For power loss data according to EN 50598-2, refer to Danfoss [MyDrive® ecoSmart](http://ecosmart.danfoss.com/#/app/intro) website. <sup>2</sup> Efficiency measured at nominal current. For energy efficiency class, see [6.4.13 Ambient Conditions.](#page-50-0) For part load losses, see Danfoss [MyDrive®](http://ecosmart.danfoss.com/#/app/intro) [ecoSmart](http://ecosmart.danfoss.com/#/app/intro) website.

**Table 17: 3x380–480 V AC, 22–90 kW (30–125 hp), Enclosure Sizes I6–I8**

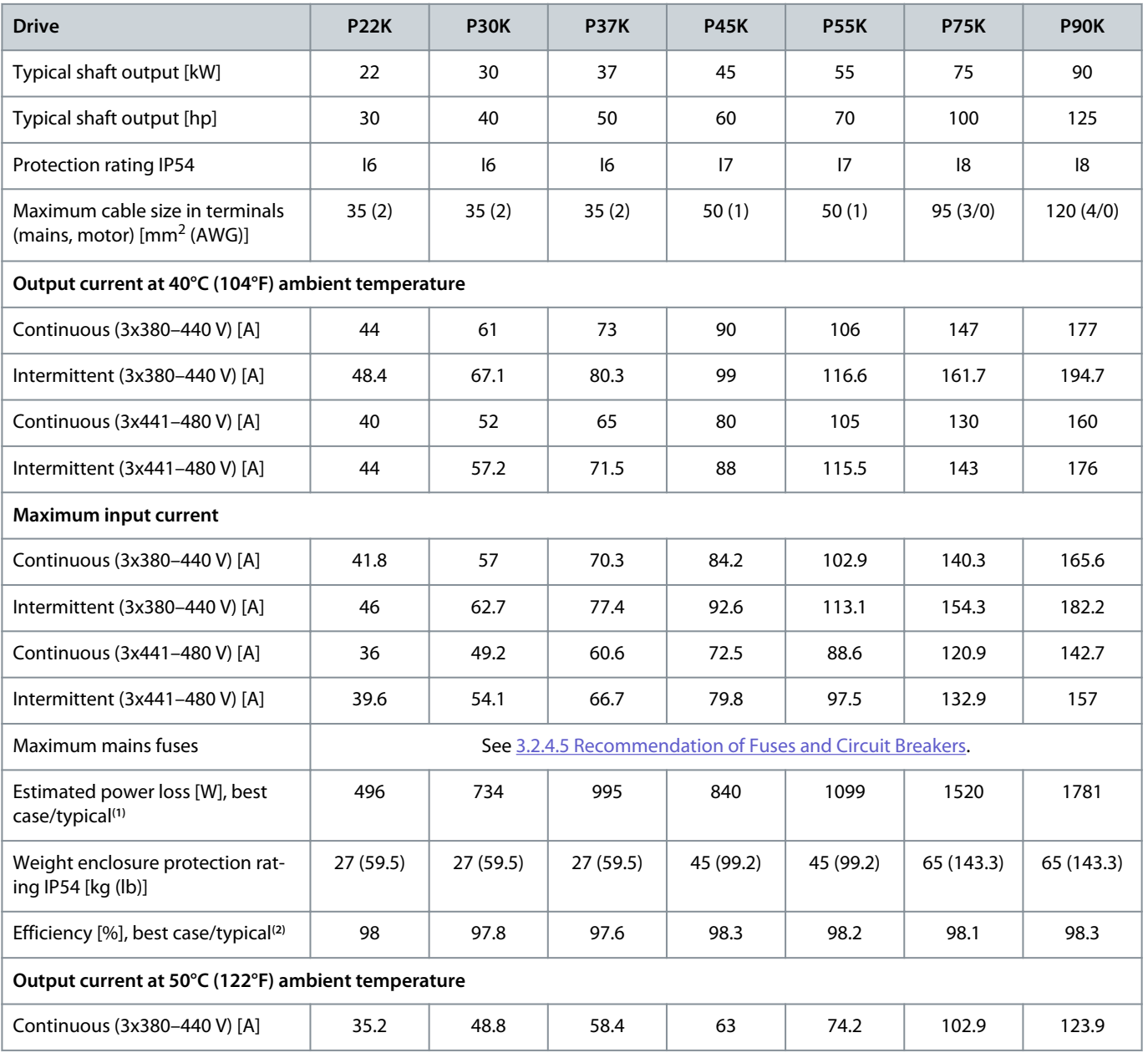

Danfoss

**Specifications**

<span id="page-46-0"></span>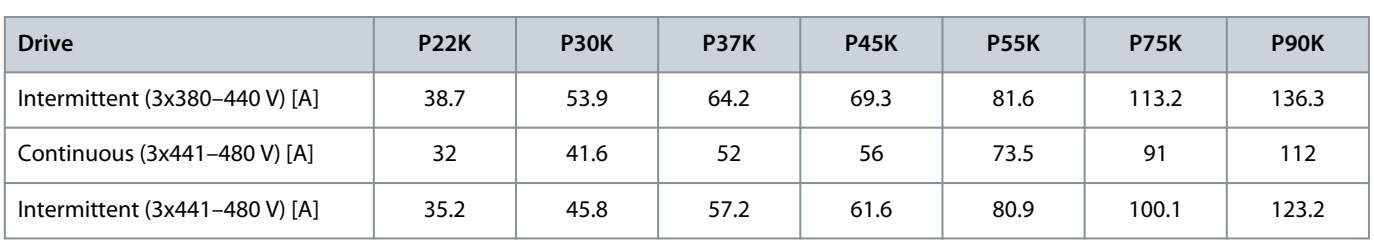

**<sup>1</sup>** Applies for dimensioning of drive cooling. If the switching frequency is higher than the default setting, the power losses may increase. LCP and typical control card power consumptions are included. For power loss data according to EN 50598-2, refer to Danfoss [MyDrive® ecoSmart](http://ecosmart.danfoss.com/#/app/intro) website. <sup>2</sup> Efficiency measured at nominal current. For energy efficiency class, see [6.4.13 Ambient Conditions.](#page-50-0) For part load losses, see Danfoss [MyDrive®](http://ecosmart.danfoss.com/#/app/intro) [ecoSmart](http://ecosmart.danfoss.com/#/app/intro) website.

# 6.2 EMC Emission Test Results

The following test results have been obtained using a system with a drive, a shielded control cable, a control box with potentiometer, and a shielded motor cable.

#### **Table 18: EMC Emission Test Results**

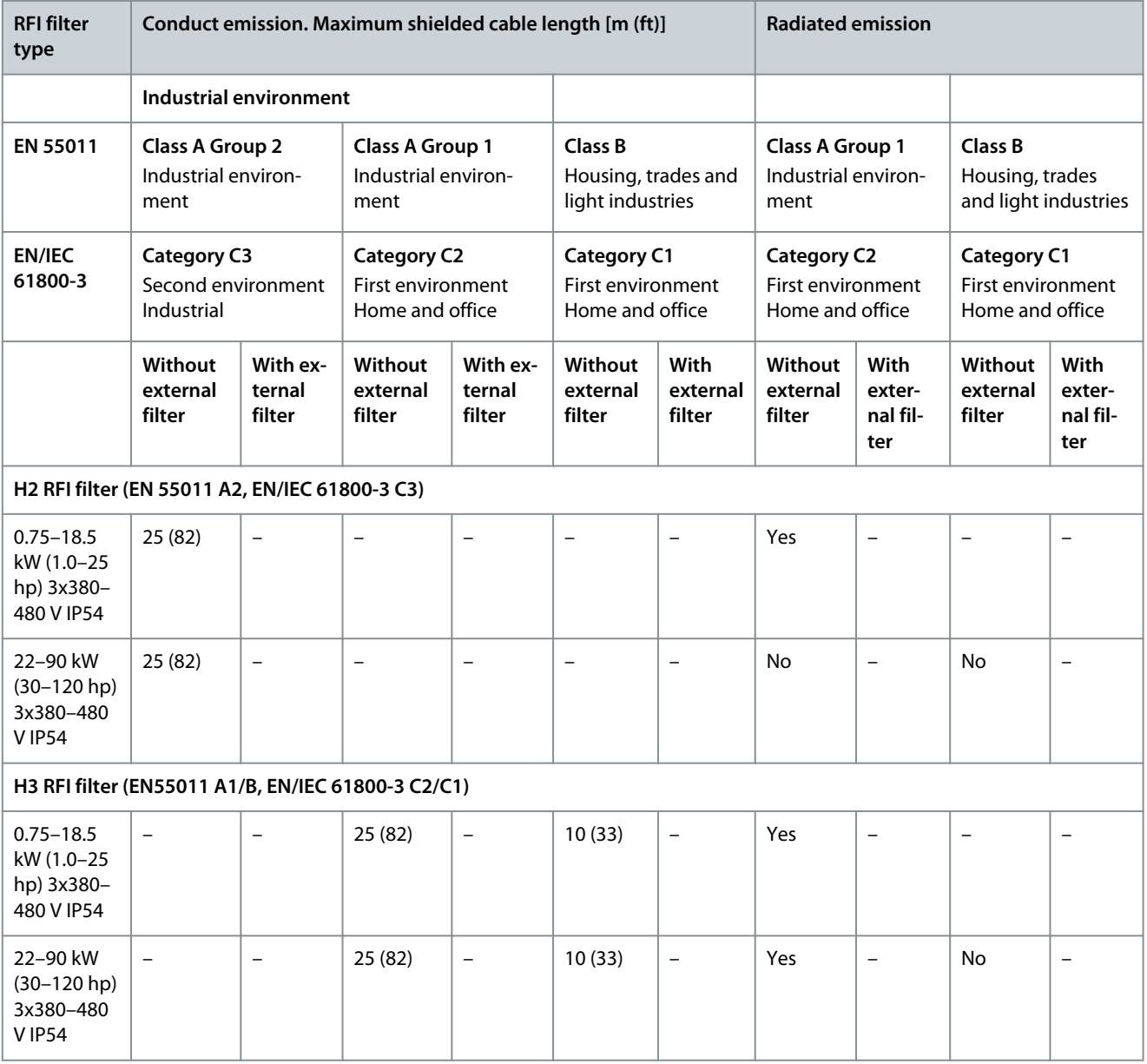

# <span id="page-47-0"></span>6.3 Special Conditions

### 6.3.1 Derating for Ambient Temperature and Switching Frequency

Ensure that the ambient temperature measured over 24 hours is at least 5 °C (9 °F) lower than the maximum ambient temperature that is specified for the drive. If the drive is operated at a high ambient temperature, decrease the constant output current. For derating specifications, see the VLT® HVAC Drive FC 131 Design Guide.

# 6.3.2 Derating for Low Air Pressure and High Altitudes

The cooling capability of air is decreased at low air pressure. For altitudes above 2000 m (6562 ft), contact Danfoss regarding PELV. Below 1000 m (3281 ft) altitude, derating is not necessary. For altitudes above 1000 m (3281 ft), decrease the ambient temperature or the maximum output current. Decrease the output by 1% per 100 m (328 ft) altitude above 1000 m (3281 ft) or reduce the maximum ambient cooling air temperature by 1 °C (1.8 °F) per 200 m (656 ft).

# 6.4 General Technical Data

# 6.4.1 Protection and Features

- Electronic motor thermal protection against overload.
- Temperature monitoring of the heat sink ensures that the drive trips if there is overtemperature.
- The drive is protected against short circuits between motor terminals U, V, W.
- When a motor phase is missing, the drive trips and issues an alarm.
- When a mains phase is missing, the drive trips or issues a warning (depending on the load).
- Monitoring of the DC-link voltage ensures that the drive trips when the DC-link voltage is too low or too high.
- The drive is protected against ground faults on motor terminals U, V, W.

### 6.4.2 Mains Supply (L1, L2, L3)

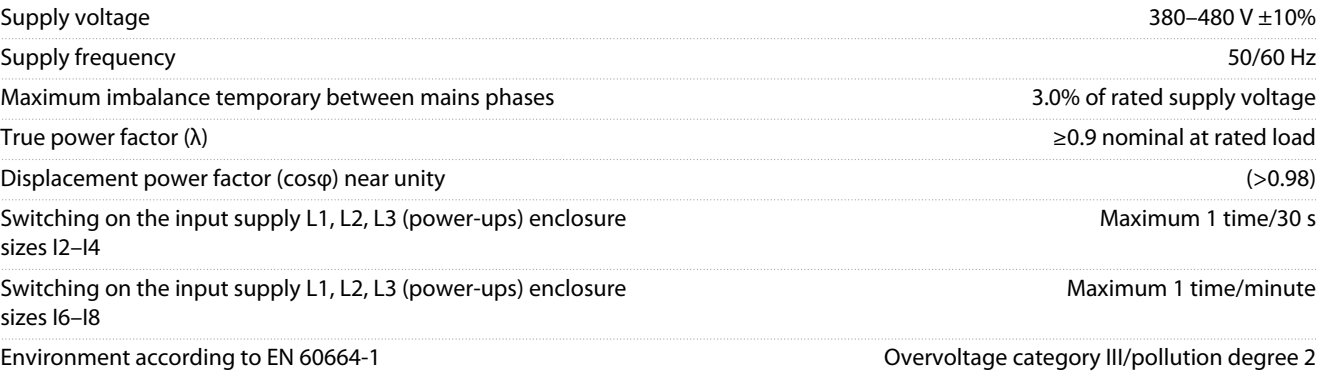

The unit is suitable for use on a circuit capable of delivering not more than 100000 A<sub>rms</sub> symmetrical Amperes, 480 V maximum.

### 6.4.3 Motor Output (U, V, W)

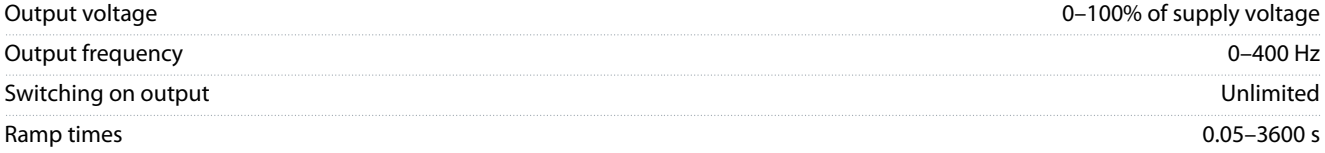

# 6.4.4 Cable Length and Cross-section

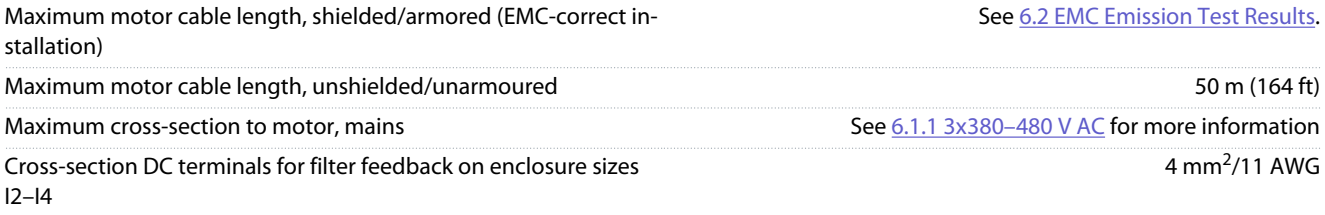

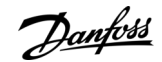

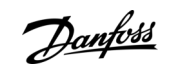

**Specifications**

<span id="page-48-0"></span>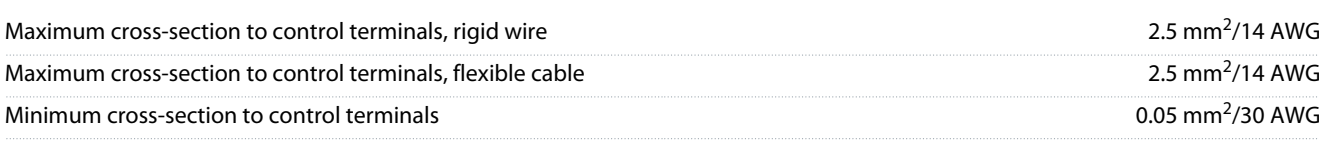

# 6.4.5 Digital Inputs

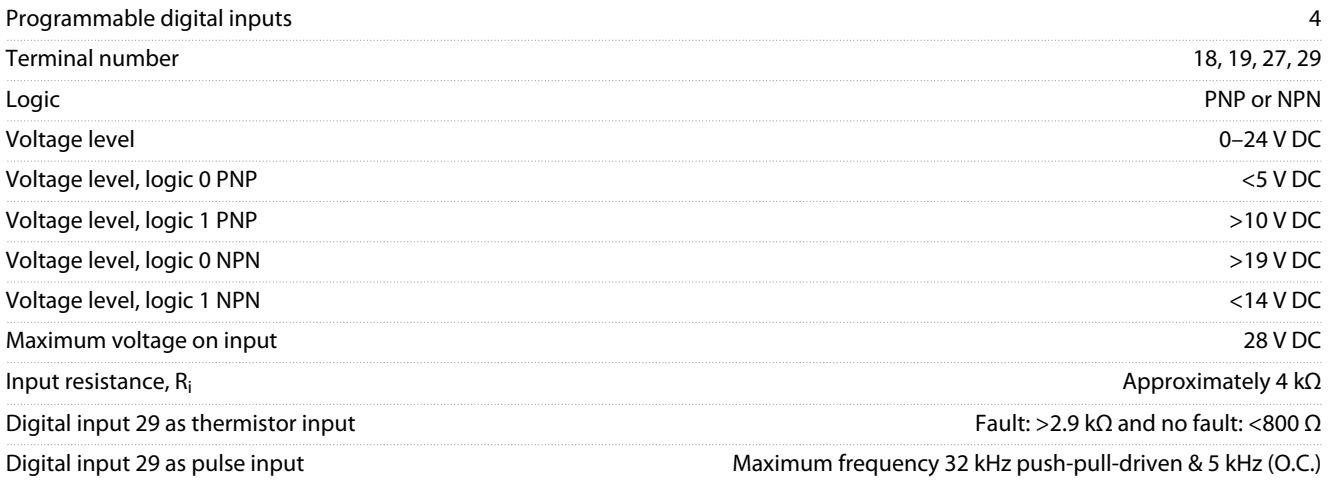

The digital inputs are galvanically isolated from the supply voltage (PELV) and other high-voltage terminals.

# 6.4.6 Analog Inputs

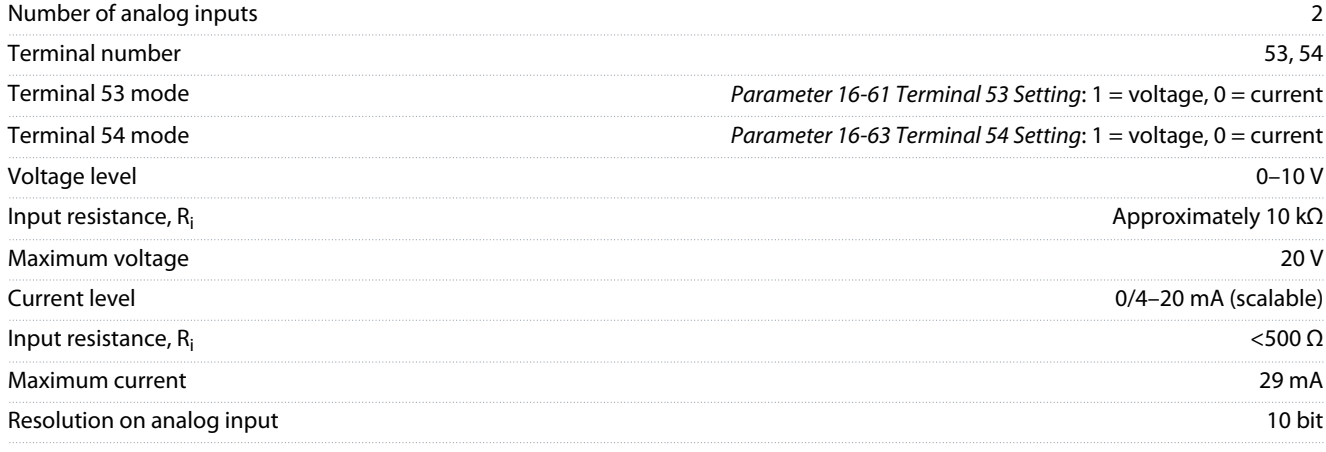

# 6.4.7 Analog Outputs

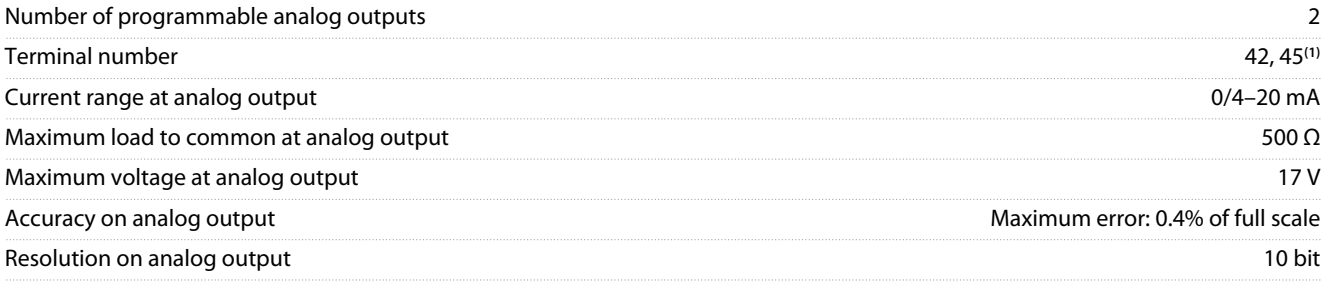

**<sup>1</sup>** Terminals 42 and 45 can also be programmed as digital outputs.

# 6.4.8 Digital Output

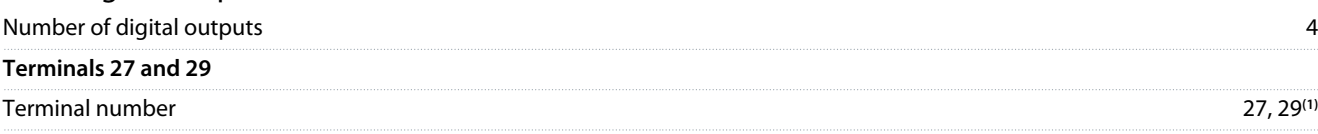

Danfoss

### **Specifications**

<span id="page-49-0"></span>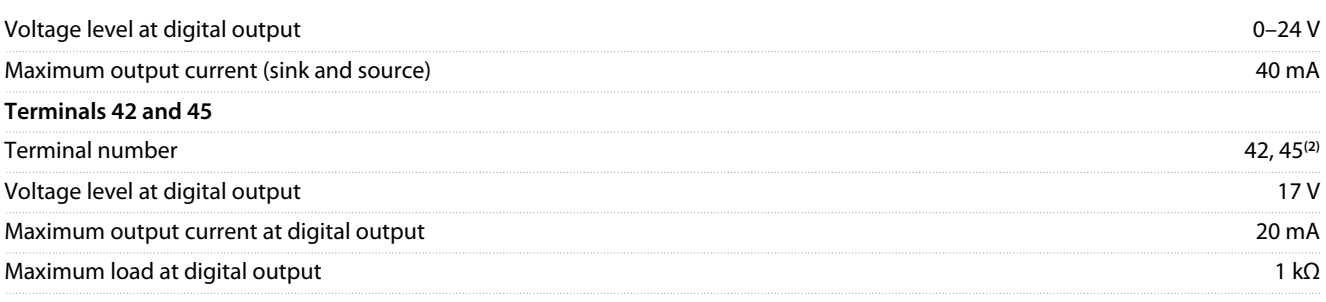

**<sup>1</sup>** Terminals 27 and 29 can also be programmed as input.

**<sup>2</sup>** Terminals 42 and 45 can also be programmed as analog output.

The digital outputs are galvanically isolated from the supply voltage (PELV) and other high-voltage terminals.

#### 6.4.9 Control Card, RS485 Serial Communication

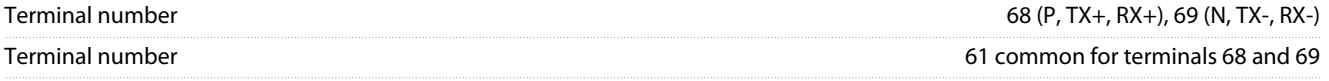

# 6.4.10 Control Card, 24 V DC Output

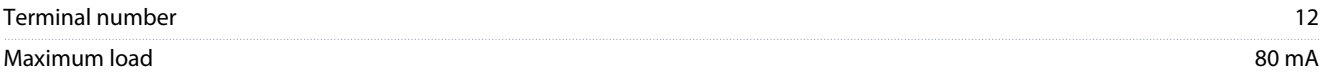

#### 6.4.11 Relay Output

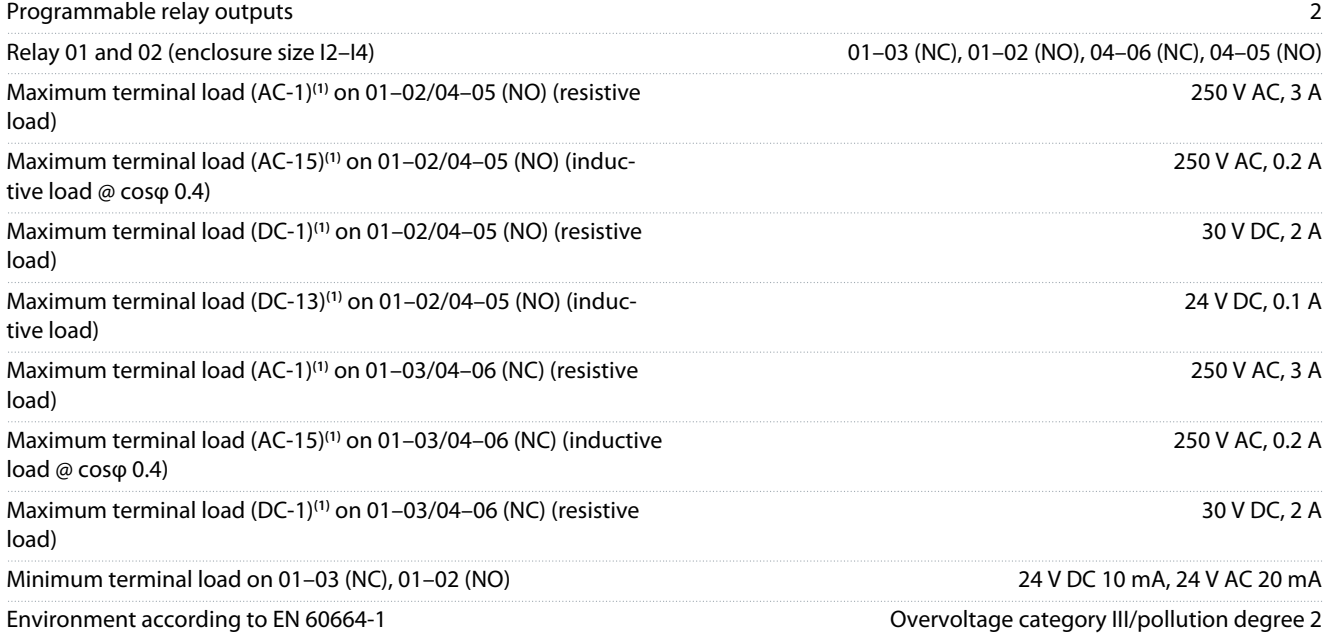

**1** IEC 60947 parts 4 and 5. Endurance of the relay varies with different load type, switching current, ambient temperature, driving configuration, working profile, and so forth. It is recommended to mount a snubber circuit when connecting inductive loads to the relays.

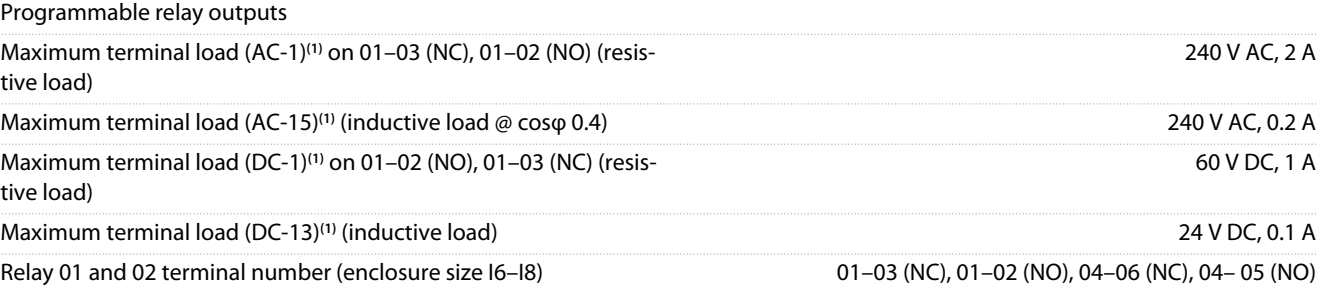

Danfoss

**Specifications**

<span id="page-50-0"></span>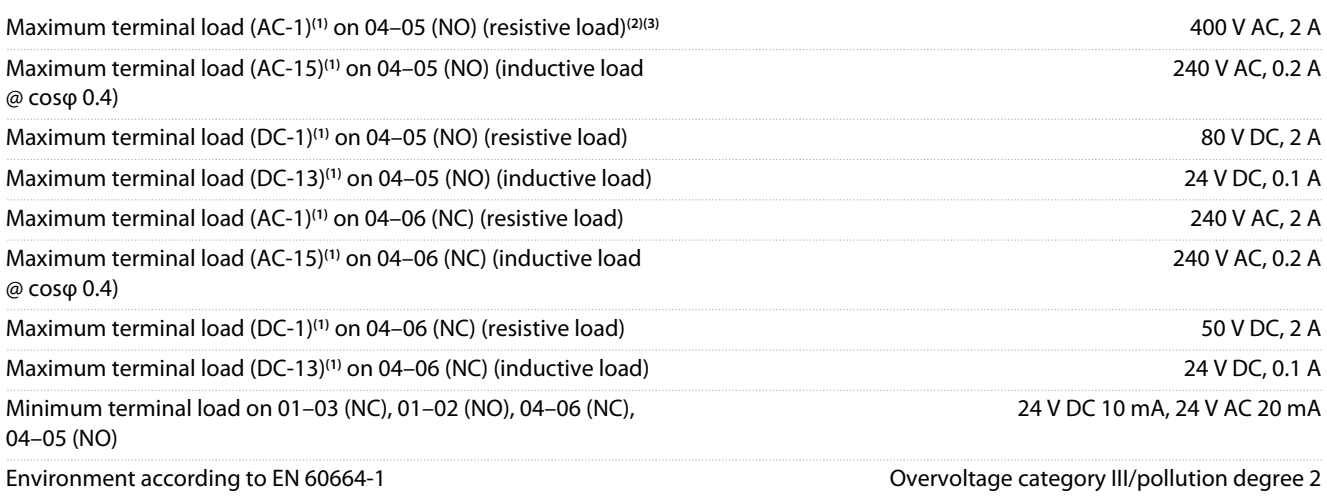

**1** IEC 60947 parts 4 and 5. Endurance of the relay varies with different load type, switching current, ambient temperature, driving configuration, working profile, and so forth. It is recommended to mount a snubber circuit when connecting inductive loads to the relays.

**<sup>2</sup>** Overvoltage Category II.

**<sup>3</sup>** UL applications 300 V AC 2 A.

# 6.4.12 Control Card, 10 V DC Output

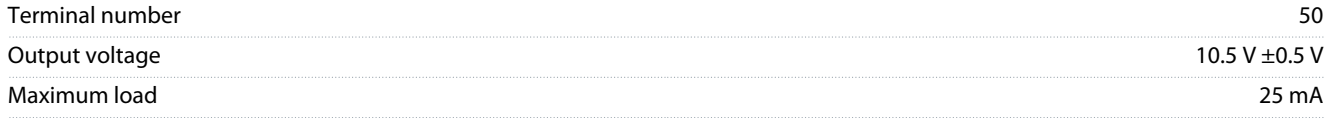

# 6.4.13 Ambient Conditions

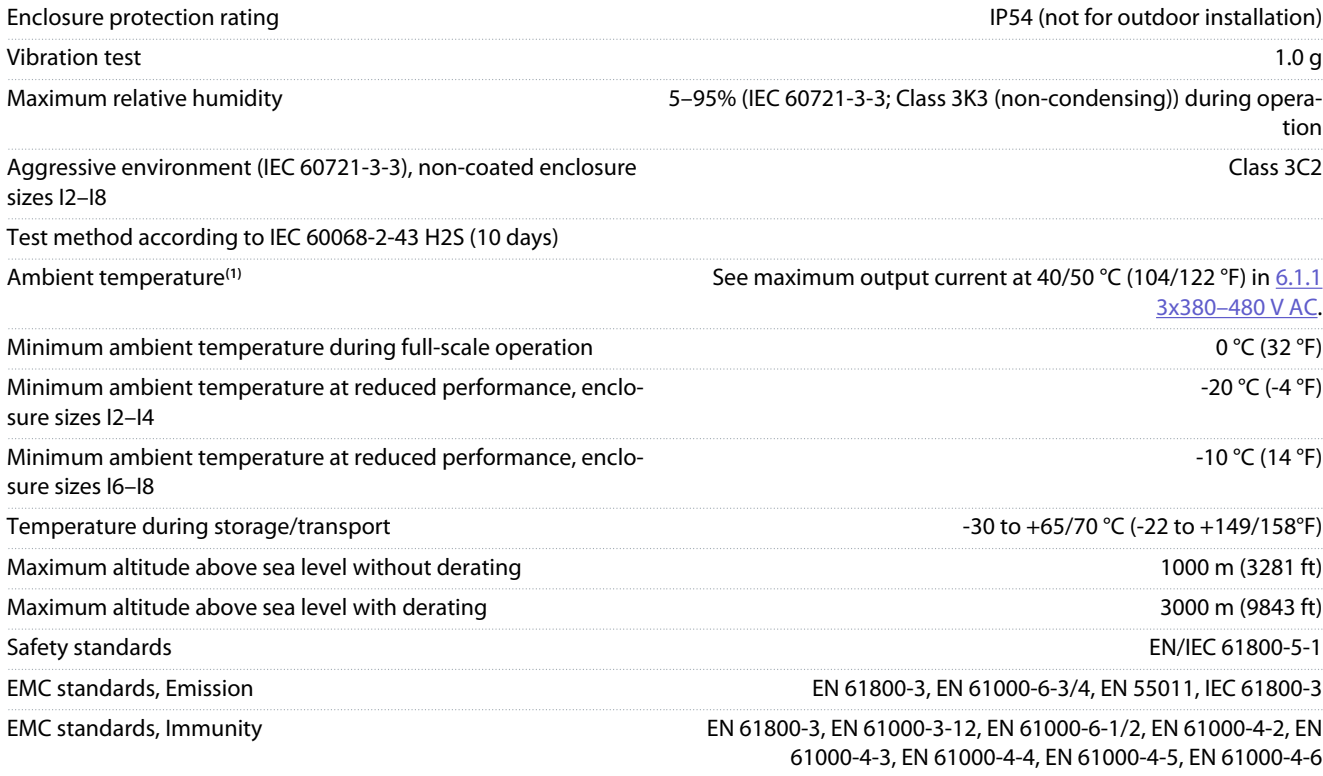

#### <span id="page-51-0"></span>Energy efficiency class**(2)** IE2

**<sup>1</sup>** Refer to chapter Special Conditions in the operating guide for:

- Derating for high ambient temperature.
- Derating for high altitude.

**<sup>2</sup>** Determined according to EN 50598-2 at:

- Rated load.
- 90% rated frequency.
- Switching frequency factory setting.
- Switching pattern factory setting.

# **Specifications**

Danfoss

# Index

# Index

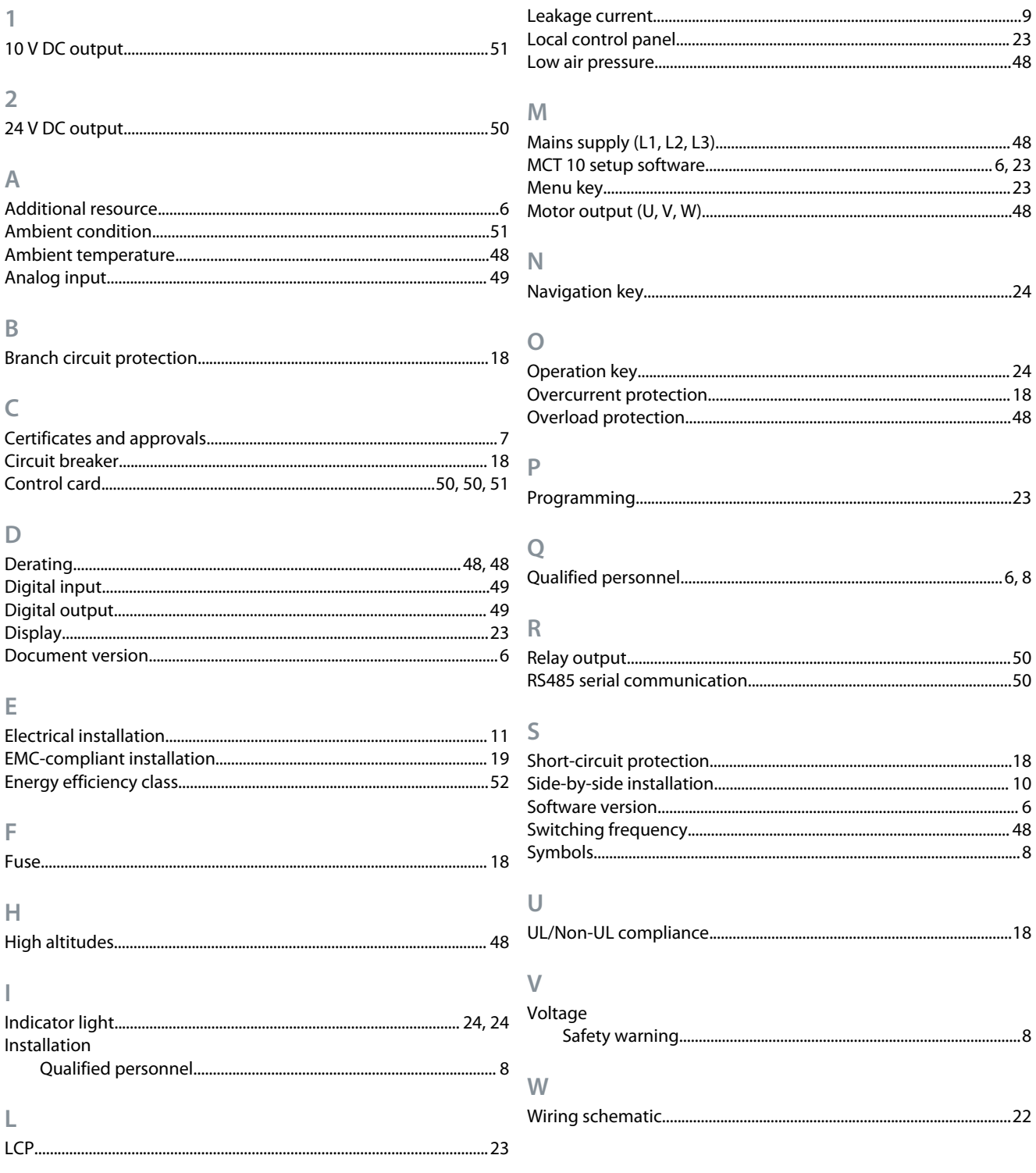

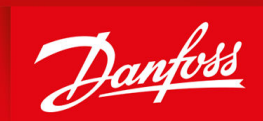

ENGINEERING<br>TOMORROW

**Danfoss A/S** Ulsnaes 1 DK-6300 Graasten vlt-drives.danfoss.com

Danfoss can accept no responsibility for possible errors in catalogs, brochures, and other printed material. Danfoss reserves the right to alter its products without notice. This also applies to products already on order provided that such alterations can be made without subsequential changes being necessary in specifications already agreed. All trademarks in this material are property of the respective companies. Danfoss and the Danfoss logotype are trademarks of Danfoss A/S. All rights reserved.

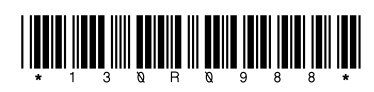

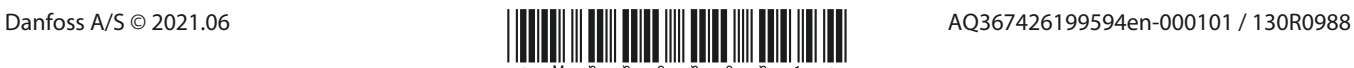